## 2009

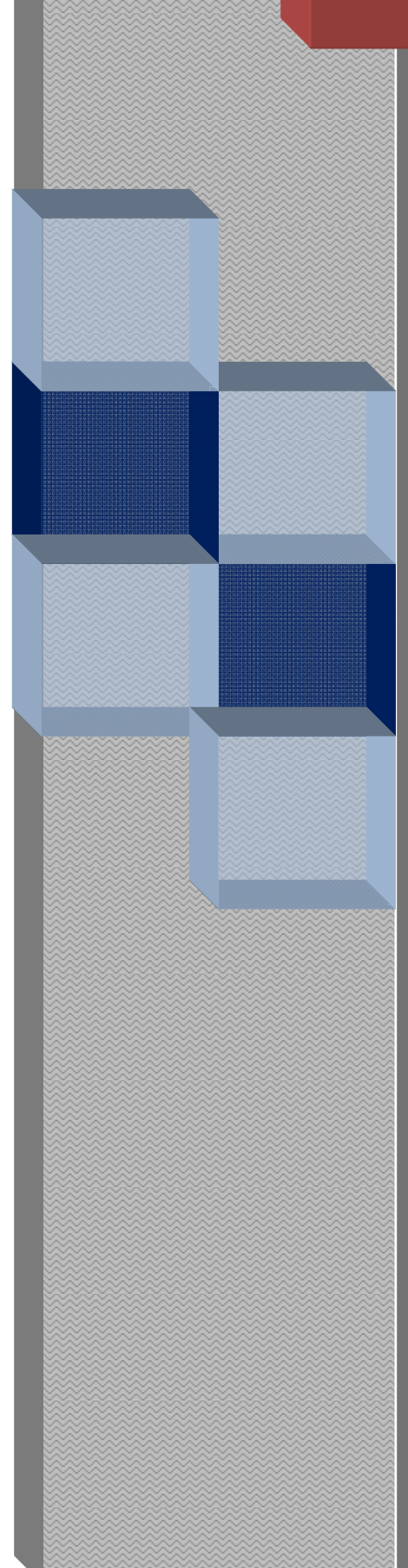

# Simulador de Ondas <sup>P</sup> utilizando el Paquete Seismic Un\*x.

Eduardo Gutarra Vélez. 200417513010 2 30 33 01 egutarra@eafit.edu.co

Asesor: Roberto Lorduy

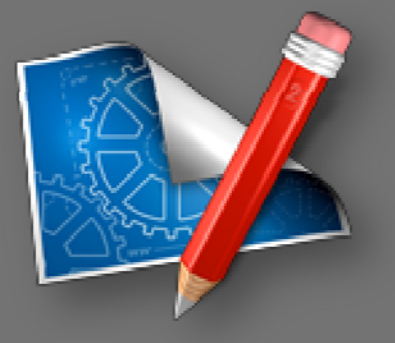

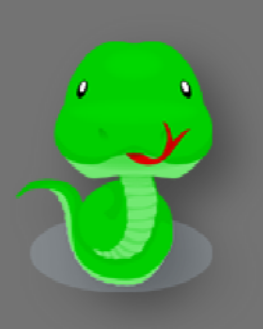

Proyecto de Grado Universidad Eafit 5/7/2009

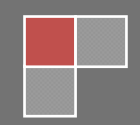

### **Contenidos**

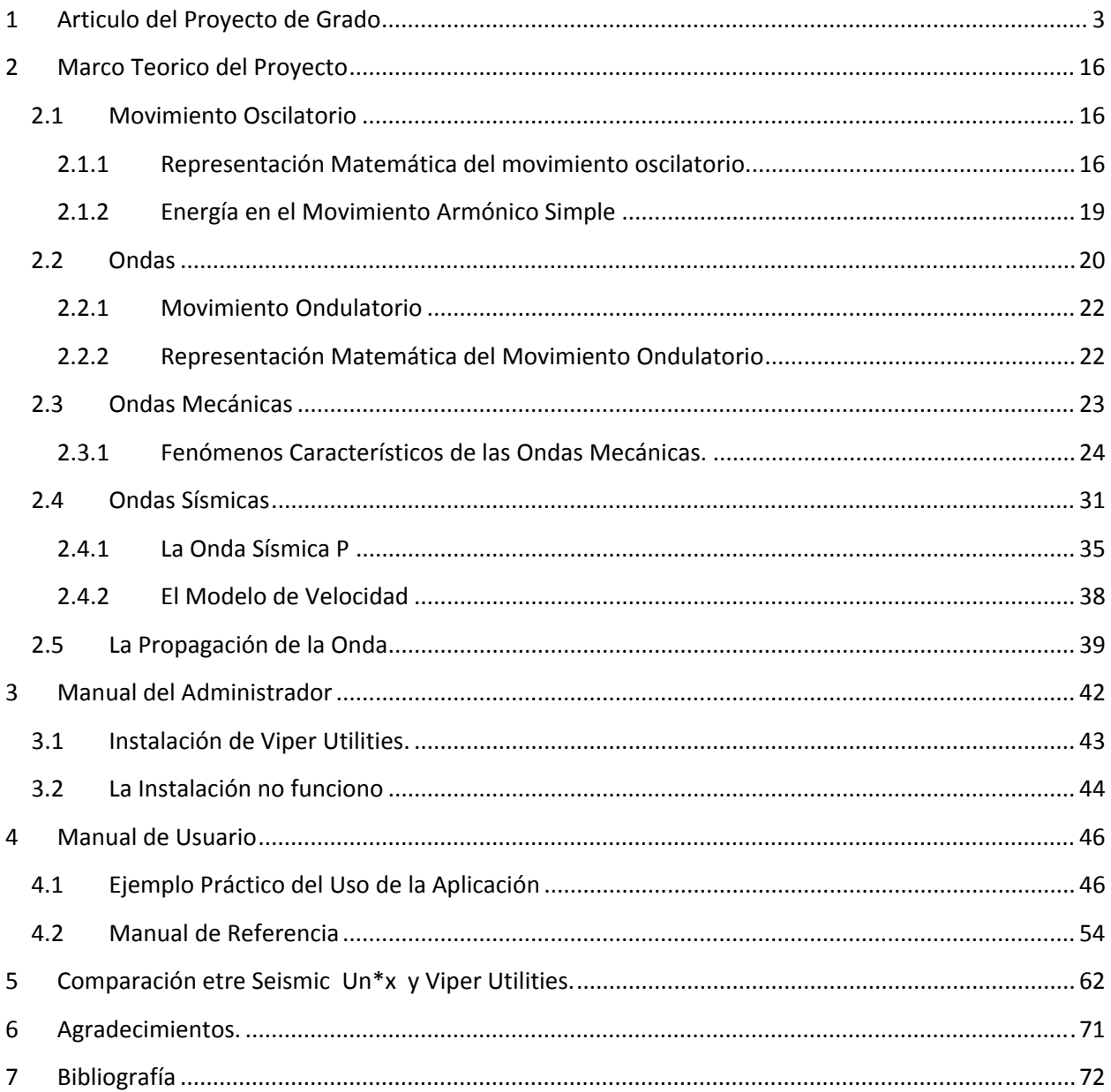

#### <span id="page-2-0"></span>**1 Articulo del Proyecto de Grado**

#### Área de Énfasis

Informática Educativa, Geología, Geofísica, Ingenierías de Petróleo y Civil, entre otros.

#### Asesor Principal

Prof. Roberto Lorduy.

#### Empresa o Sector Beneficiado

Área de ingeniería Física, Departamentos de Geología y de Ingenierías de la Universidad Eafit.

Los usuarios que deseen utilizar la herramienta, para entender el comportamiento de ondas sísmicas P, sin necesidad de aprender a crear dichas simulaciones directamente con Seismic Un\*x.

Profesores que deseen mostrar por medio de simulación cómo se comportan las ondas sísmicas ante materiales con distintas velocidades de propagación y superficies de las capas terrestres con distintos buzamientos $1$ 

Usuarios interesados en aprender sobre el procesamiento de datos sísmicos para diversos campos de la ingeniería y la geofísica.

#### Resumen

La carrera de ingeniería de sistemas tiene la capacidad de interactuar con otras disciplinas poniendo a su disposición tecnologías que simplifiquen, agilicen o mejoren tareas que le son afines. La educación, propiamente dicha, es una de las disciplinas que se puede beneficiar de la ingeniería de sistemas para ayudar a explicar temas por medio de la visualización y la simulación en donde el estudiante pueda poner en práctica lo que está aprendiendo. El proyecto que se va a introducir cumple su propósito en este ámbito, pues la aplicación que se va a realizar apoyará en la enseñanza del comportamiento de las ondas sísmicas P. La contribución que se hizo en este trabajo consiste en la implementación de una interfaz gráfica

<span id="page-2-1"></span> 1 Buzamiento: Inclinación de un filón o de una capa del terreno. (Diccionario RAE)

de usuario que coordina el funcionamiento de un conjunto de programas que provienen de un paquete llamado Seismic Un\*x el cual es utilizado por geólogos, geofísicos, ingenieros de petróleo y civiles entre otros, para estudiar el fenómeno de propagación de ondas sísmicas al interior de la tierra.

#### **Abstract**

The field of computer science has the ability to interact with other disciplines making available its technologies in order to simplify, speed up, or improve tasks that are common to it. The field of education is one such discipline. Computer science may facilitate the explanation of relevant topics through visualization and simulation allowing the student to put into practice what he/she is learning. The project that was introduced fulfills its purpose in this context, because the developed application will support the teaching of Seismic P wave behavior. The contribution made in this project includes the implementation of a Graphical User Interface (GUI) that will coordinate jobs from a set of programs belonging to the Seismic Un\*x package, which is used by geologists, geophysicists, Petroleum and civil engineers among others, to study the phenomenon of seismic wave propagation through the earth's interior.

#### Palabras Clave

Seismic Un\*x, Interfaz Grafica de Usuario, Propagación de Ondas Sísmicas P, Simulador.

#### Key Words

Seismic Un\*x, Graphical User Interface (GUI), Seismic P Wave Propagation, Simulator.

#### Introducción

Una onda es una perturbación del estado de equilibrio de un sistema o medio. La perturbación puede viajar o propagarse a través del tiempo de una región del sistema a otra, transportando momentum y energía. Existen ondas que necesitan de un medio particular (material) para su propagación tales ondas se conocen como ondas mecánicas, otras que no necesitan de un medio material para propagarse se denominan ondas electromagnéticas que viajan a través del vacío.

Las ondas sísmicas son las que viajan a través de la tierra, muchas veces como consecuencia del movimiento de las placas tectónicas o de una explosión en la corteza terrestre. Estas ondas viajan hacia al interior de la tierra en donde se reflejan y se refractan por la variación de densidades y velocidades (cambio en impedancia acústica) en las capas del interior de la tierra. La densidad y velocidad, varían de acuerdo a propiedades físicas de las rocas tales como compactación, porosidad, rigidez, temperatura, salinidad (estos últimos dos en el caso marino), etc.

De acuerdo a como vibren las partículas en un medio en el cual viaja una onda, esta puede ser clasificada como una onda trasversal o longitudinal. Si las partículas del medio vibran perpendicularmente a la dirección de propagación de la onda, esta corresponde a una onda transversal. Si las partículas del medio vibran en la misma dirección de propagación de la onda, ella pertenece a las ondas longitudinales.

Existen dos tipos de ondas sísmicas: Internas (ondas P y ondas S) y Superficiales (ondas Love y Rayleigh)

Dentro de las ondas sísmicas internas, las ondas P son ondas longitudinales que alternadamente producen una perturbación de comprimido y dilatado en la dirección de la propagación, mientras que las ondas S son ondas transversales que desplazan al medio perpendicularmente en la dirección de propagación de la onda.

En las ondas sísmicas superficiales las ondas Love producen un movimiento horizontal de corte en la superficie y las ondas de Rayleigh producen un movimiento elíptico retrógrado del suelo.

En este proyecto vamos a trabajar específicamente con las Ondas P que son ampliamente utilizadas en el campo de la geofísica aplicada en la exploración petrolera.

El propósito de este trabajo fue la creación de una herramienta educativa, para que estudiantes de Geología, Geofísica, Física y algunas ramas de las ingenierías puedan visualizar los distintos fenómenos que ocurren con las ondas sísmicas P en distintos modelos de velocidad.

#### Las Ondas Sísmicas P

Las ondas sísmicas P, son ondas de sonido, solo que en sísmica interesan ondas de un rango de frecuencias muy especifico que están por debajo del rango de audición del oído humano. Al Igual que la onda sonora, esta viaja por la perturbación de un volumen que se propaga con una velocidad que depende de las propiedades elásticas del medio.

Las ondas sísmicas P son ampliamente utilizadas en la búsqueda de hidrocarburos, y otros materiales de la corteza terrestre tales como sal y agua. Esta búsqueda se hace a través de distintas exploraciones siendo una de ellas la adquisición sísmica. La adquisición sísmica consiste en la generación y registro artificial de datos sísmicos. Esta, permite conocer con mayor exactitud la estructura del subsuelo, lo cual ayuda en la búsqueda de yacimientos de petróleo, pues estos generalmente se encuentran en trampas geológicas<sup>[2](#page-5-0)</sup>. Para realizar una adquisición, se cubre un área determinada de la superficie con receptores, estos son de distintos tipos y configuraciones según las características geológicas subterráneas que se desean analizar. En el caso de una adquisición terrestre, generalmente se emplean geófonos<sup>[3](#page-5-1)</sup>. Los receptores se conectan a un sistema central (al que le llaman Casa blanca) donde se organizan los datos y se graban. Luego se genera un evento, conocido como la fuente sísmica, que puede ser una explosión, o un golpe abrupto y preciso en la corteza terrestre. La fuente sísmica genera diversos tipos de ondas sísmicas, en donde solo interesan las ondas sísmicas internas. La más utilizada de estas y la cual es generalmente detectada por los geófonos es la onda sísmica P, esta atraviesa las distintas capas subterráneas refractándose y reflejándose. Los geófonos captan las reflexiones de estas ondas en forma de pulsos y envían estos al sistema central donde son grabados. La información grabada es procesada mediante equipos especiales de cómputo, donde se utilizan técnicas para mejorar la información reunida en trazas<sup>[4](#page-5-2)</sup> formando una imagen de la reflexión de la onda. Después de procesar la información, se generan modelos de velocidad entre otros tipos de modelos, los cuales conjuntamente son objeto de interpretación para geólogos y geofísicos de empresas petroleras quienes establecen que áreas pueden tener depósitos de hidrocarburos, y por dónde se deben perforar los pozos para obtenerlos.

#### El Modelo de Velocidad

El modelo de velocidad es el modelo empleado por geólogos y geofísicos para representar las capas al interior de la tierra por donde las ondas sísmicas viajan. Estos son creados a partir de datos recibidos en adquisiciones sísmicas. Los modelos de velocidad tienen capas y

<span id="page-5-0"></span> 2 Trampa Geológica: Sitio donde es posible que haya petróleo atrapado.

<span id="page-5-1"></span> $3$  Geófono: Instrumento colocado en la superficie para detectar vibraciones que pasan por la corteza terrestre.

<span id="page-5-2"></span><sup>4</sup> Traza: Registro de amplitud y tiempo.

velocidades asociadas a cada una de estas, tienen una cobertura en distancia horizontalmente y otra en profundidad. En la **Figura 1** se muestra un ejemplo de modelo de velocidad de cinco capas con su respectiva leyenda de velocidades de propagación en cada una de sus capas.

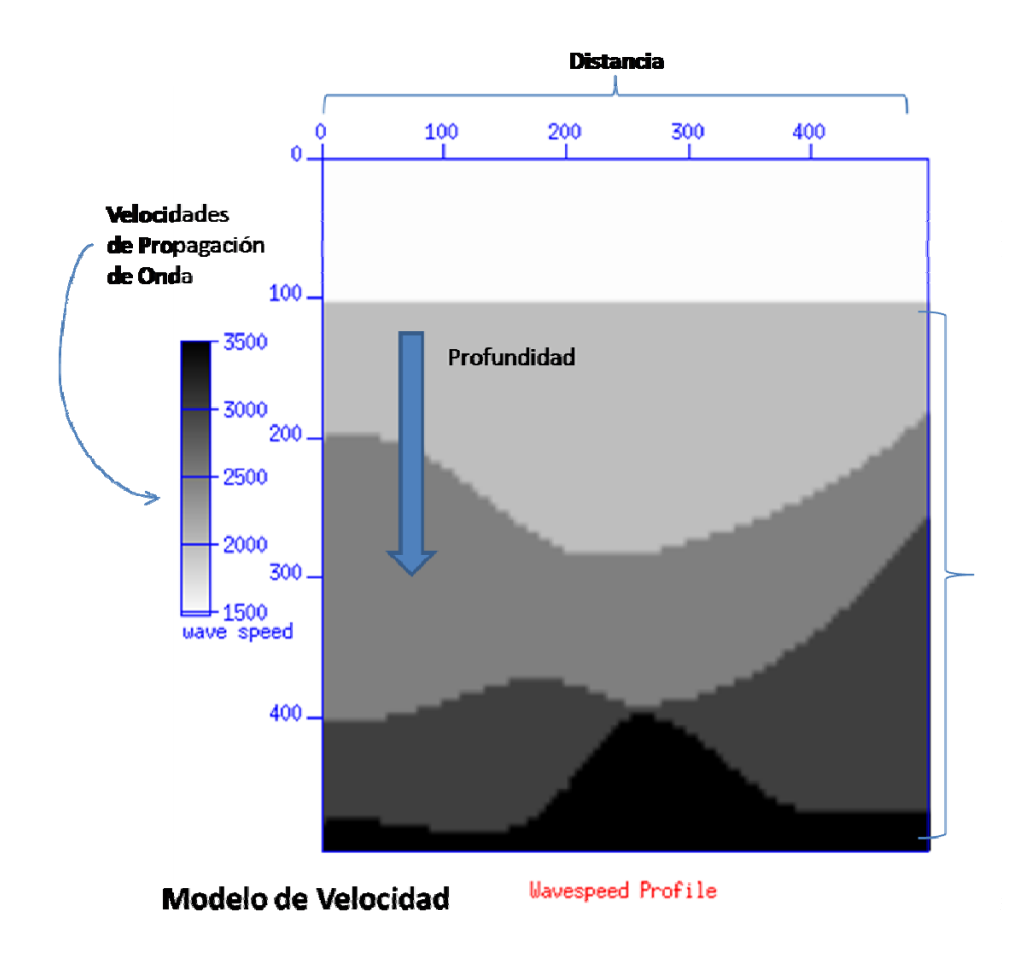

#### **Figura 1. Modelo de velocidad de cinco capas. (Creado con Seismic Un\*x)**

Crear un modelo de velocidad es un proceso retroalimentado, pues no es fácil a simple vista generar un modelo de velocidad exacto solo a partir de la información que se recibe de los geófonos. Muchas veces es necesario crear un modelo hipotético que pasa por un proceso de simulación que sirve para comparar la información real del registro sísmico con la información obtenida en la simulación. A partir de aquí, se realizan los cambios necesarios para ajustar el modelo de velocidad hipotético con la información del registro sísmico real. De nuevo se toma el modelo y se simula repitiendo el proceso, hasta que se llegue a una buena aproximación de la información real que se observa en el registro de tiempos.

#### La Propagación de la Onda

En todas las ondas, la velocidad de propagación depende de una propiedad física del medio en el que se están propagando. En el caso de las ondas sísmicas P la velocidad depende de las propiedades elásticas y densidad del material. Si  $k$  representa el módulo de rigidez volumétrica del material,  $\mu$  el módulo de corte o cizalla, y  $\rho$  la densidad del medio, entonces la velocidad de la onda P, que representamos con  $\alpha$ , se define por la **Ecuación 1** (Ammon):

$$
\alpha = \sqrt{\frac{k + \frac{4}{3}\mu}{\rho}}\tag{1}
$$

El módulo nos permite medir que tan fácil o difícil es deformar el material. Es decir, el módulo de rigidez es una medida de como el material cambia su volumen cuando se aplica presión. Este es una característica intrínseca del material. Por ejemplo, el caucho tiene menor módulo de rigidez que el acero, y desde luego cambia más fácil de volumen cuando se aplica presión. El módulo de corte, nos mide que tan fácil es deformar el material cuando este se somete a una deformación de tipo transversal, es decir, cuando las fuerzas que actúan sobre el medio son paralelas a la superficie de este medio, como se ilustra en la **Figura 2(a)**.

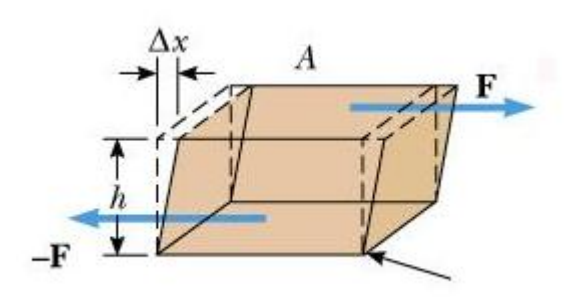

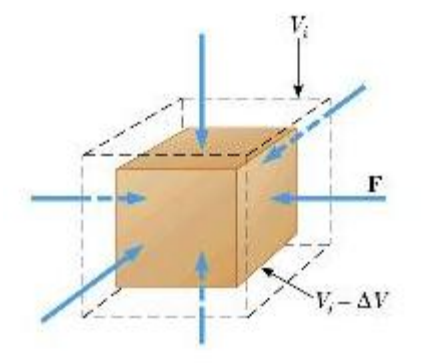

**Figura 2(a) Módulo de Corte. (Serway & Jewett Jr, 2005)**

**Figura 2(b) Módulo de Rigidez (Serway & Jewett Jr, 2005)**

Debido a que la velocidad de propagación de las ondas sísmicas P depende de las propiedades mencionadas, los fenómenos de reflexión y de refracción ocurren cuando una onda cruza una interfaz<sup>[5](#page-7-0)</sup>. "La onda reflejada es una nueva onda que se propaga en el medio en

<span id="page-7-0"></span><sup>&</sup>lt;sup>5</sup> Interfaz: La superficie de separación de dos medios en los cuales la onda se propaga con diferentes velocidades.

el cual la original se estaba propagando y la onda refractada es la onda que se transmite al segundo medio. La energía de la onda incidente se divide entre la onda reflejada y la refractada," (Alonso & Finn, Campos y Ondas, 1987) como se ilustra en la **Figura 3**.

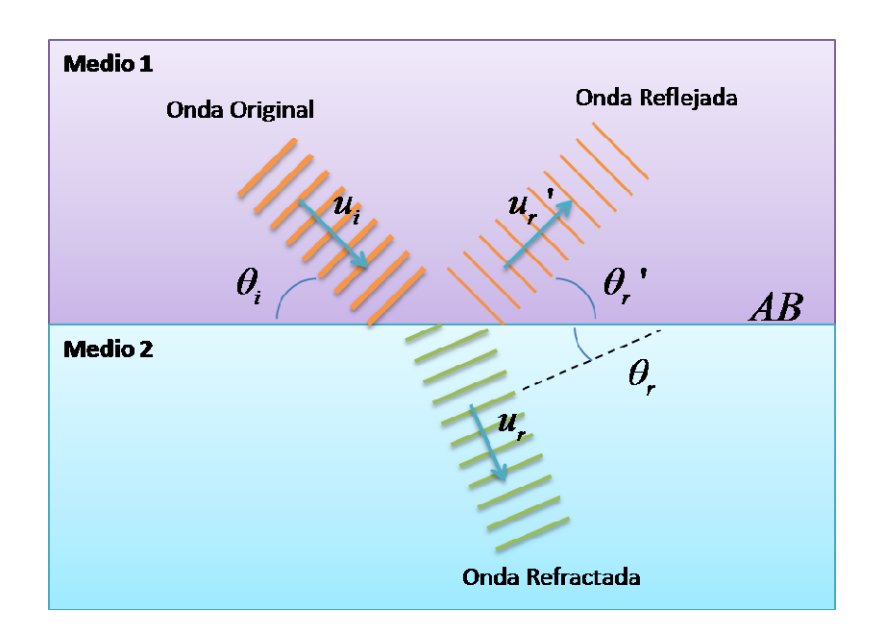

**Figura 3. Reflexión y Refracción de una onda plana.**

<u> 1989 - Johann Barn, mars ann an t-Amhain an t-Amhain an t-Amhain an t-Amhain an t-Amhain an t-Amhain an t-Amh</u>

Los fenómenos de reflexión y refracción cumplen con la ley de reflexión y la Ley de Snell, las cuales determinan los ángulos que siguen los rayos de las ondas reflejadas y refractadas. La cantidad de energía, directamente relacionada con la amplitud, y la forma de la reflexión de la onda dependen del coeficiente de reflexión representado por  $R$ , el cual a su vez esta dado por el cambio de impedancia acústica<sup>[6](#page-8-0)</sup>  $Z_n$  (*n* es un numero que identifica el medio) entre los medios. La relación entre el coeficiente de reflexión y la impedancia acústica de dos medios diferentes está dada por la **Ecuación 2** (Caicedo & Mora, 2004).

$$
R = \frac{Z_2 - Z_1}{Z_2 + Z_1} \tag{2}
$$

La amplitud de la onda reflejada es el producto entre el coeficiente de reflexión y la amplitud de la onda incidente. Es decir, una fracción de la energía de la onda incidente es adquirida por la

<span id="page-8-0"></span><sup>&</sup>lt;sup>6</sup> Impedancia acústica: En un medio la impedancia acústica es el producto entre la densidad ( $\rho$ ) y la velocidad del sonido ( $\nu$ ) en el material.  $Z = \rho \nu$ 

onda reflejada. A su vez, el signo del coeficiente de reflexión nos determina el tipo de reflexión que se dará, si es positivo entonces la polaridad de la onda reflejada será la misma que la de la incidente, mientras que si es negativo la polaridad de esta será invertida.

Directamente relacionado con el coeficiente de reflexión, está el coeficiente de transmisión el cual representa la fracción de energía que se transmite con la onda refractada, este por ser la fracción residual, es la diferencia entre la unidad y el coeficiente de reflexión. La relación se muestra en la Ecuación 3 (Caicedo & Mora, 2004) donde  $T_c$  es el coeficiente de transmisión y R el coeficiente de transmisión.

$$
T_c = 1 - R \tag{3}
$$

Además de los fenómenos de reflexión y refracción, también pueden ocurrir fenómenos de interferencia en la propagación de la onda. La interferencia se refiere a toda situación en la que dos o más ondas se traslapan en el espacio, o un medio material, la onda resultante cumple el principio de superposición. El desplazamiento real de cualquier punto de la onda resultante en cualquier instante es la suma de los desplazamientos individuales de la primera y la segunda onda.

La Difracción es otro fenómeno que se da en la propagación. Este es más evidente cuando la onda es distorsionada por un obstáculo cuyas dimensiones se aproximan a la longitud de onda de la onda misma. La difracción es un fenómeno relacionado con la interferencia, por lo que es un efecto resultante de la superposición de muchas ondas.

Finalmente, el fenómeno de atenuación consiste en la pérdida gradual de amplitud y energía a medida que la onda viaja. Esto se debe a que parte de la energía que se lleva en la onda es absorbida por las partículas de los materiales en que viaja.

#### El Producto Final

En este proyecto se construyó una aplicación de simulación que permite a estudiantes de geología, física e ingeniarías entre otros visualizar el comportamiento de las ondas sísmicas al propagarse al interior de las capas terrestres. La aplicación está conformada por una interfaz de usuario y unos programas que provienen de un paquete conocido como Seismic Un\*x.

La interfaz gráfica de usuario coordina estos programas y proporciona los parámetros necesarios para generar las simulaciones. Esta también cumple el papel de dar facilidad de uso a la aplicación, proporcionando un ambiente que ayuda a agilizar las tareas necesarias para crear las simulaciones y una forma de guardar y cargar simulaciones previamente hechas que permiten ordenar el trabajo del usuario.

El simulador muestra el comportamiento de las ondas sísmicas P al pasar por capas con distintas velocidades de propagación. El número de capas, velocidades en éstas y sus formas son definidas en un modelo de velocidad que se carga desde un archivo. Aunque el cambio de impedancia acústica depende tanto de la velocidad como de la densidad de las capas del modelo, en nuestro simulador asumimos una densidad constante y solamente producimos los cambios en la velocidad de las capas. El proceso cinemático simulado es correcto, aunque dinámicamente sea incompleto.

En la simulación se pueden observar fenómenos de reflexión, refracción, difracción, interferencia y cambio de polaridad en las ondas dependiendo del modelo de velocidad que se emplee y los parámetros de simulación que se escojan. El estudiante puede cambiar los modelos de velocidad y los siguientes parámetros de simulación:

- La velocidad de propagación en las capas terrestres
- La ubicación de la fuente en donde se produce la perturbación que origina las ondas.
- La intensidad de la fuente.
- Las dimensiones del modelo.

Además de los parámetros de simulación también se le permite al usuario definir:

- La geometría de la ventana en la que desea ver su simulación. Específicamente, el tamaño, y posición de la ventana.
- Color, para distinguir las distintas velocidades en cada capa terrestre.
- Cambiar la escala en que se verá la imagen.
- Guardar la simulación para uso futuro.

Adicionalmente, se agregó un programa para crear modelos de velocidad que pueden ser utilizados en el simulador de propagación de ondas sísmicas. Este programa se utiliza por separado, y puede crear el modelo, guardarlo, y luego cargarlo en el programa de simulación para observar la propagación. El programa es especialmente de gran utilidad a estudiantes de Geología o geofísica, ya que el proceso de crear modelos de velocidad a partir de la información recibida por geófonos es un proceso retroalimentado en donde muchas veces es necesario crear un modelo hipotético el cual se pasa por un proceso de simulación y se observa que la información real en el registro de tiempos concuerde con la que se está observando en la simulación. Luego se realizan los cambios necesarios para ajustar el modelo de velocidad hipotético a lo que se observa. De nuevo se toma el modelo hipotético y se simula repitiendo el proceso, hasta que se llegue a una buena aproximación de la información real que se observa en el registro de tiempo.

#### La Tecnología Empleada

Para la realización de este proyecto se emplearon las siguientes tecnologías:

#### Qt

Qt es un marco de trabajo multi-plataforma, que permite compilar y correr aplicaciones en diversos sistemas operativos, entre los cuales están: Windows, Mac OS X, Linux, y distintas clases de Unix. Este fue desarrollado por la compañía noruega Trolltech, pero actualmente es propiedad de Nokia y ha sido renombrado a Qt Software. Qt tiene una amplia gama de librerías para el diseño de interfaces gráficas de usuario, y otras aplicaciones en C/C++ y otros lenguajes. Las librerías proporcionan una API<sup>[7](#page-11-0)</sup> unificada e independiente de la plataforma que permite a sus usuarios utilizar las mismas clases sin preocuparse de los detalles relacionados con el sistema operativo que se está utilizando. Qt posee las ventajas de seguir un paradigma de programación orientada a objetos. Además, es una herramienta que ha adquirido mucha popularidad en los últimos años tanto en la industria como en la academia para el desarrollo de interfaces graficas. Qt fue utilizado para la implementación de la interfaz gráfica de usuario del programa de simulación de ondas sísmicas P del proyecto.

#### Funcionamiento de Signals y Slots

Una de las grandes ventajas de Qt es que trae a C++ el concepto de señales "signals" y "slots", el cual proporciona una forma muy flexible de interconectar objetos y ayuda a reutilizar código y diseño fácilmente. Las "signals" son métodos emitidos en vez de ser ejecutados y generalmente estan asociadas a eventos. Existen muchas "signals" predefinidas en los distintos

<span id="page-11-0"></span> $^7$  API: "Una interfaz de programación de aplicaciones o API (del inglés Application Programming Interface) es el conjunto de funciones y procedimientos (o métodos, si se refiere a programación orientada a objetos) que ofrece cierta biblioteca para ser utilizado por otro software como una capa de abstracción." (Interfaz de Programación de Aplicaciones, 2009)

widgets<sup>[8](#page-12-0)</sup> que vienen con Qt. Las señales no se implementan, sino que son declaradas en la clase en una sección específica para éstas. Las señales luego pueden ser emitidas en distintos métodos de la clase. Para dar respuesta a una señal emitida, se debe utilizar un "slot". El "slot" (ranura o puesto) es un método de una clase que puede ser invocado como el resultado de emisión de una señal. En la implementación, se le dice al compilador que métodos van a ser tratados como slots, poniéndolos en una sección de slots, ya sea pública, protegida o privada. El nivel de protección protege al "slot" solamente cuando este es utilizado como un método de la clase. Se pueden conectar slots privados o protegidos con una señal recibida de otra clase. Varias señales a su vez también pueden conectarse a varios slots. Esto significa que un slot puede estar conectado a varias señales, y una señal puede estar conectada a muchos slots. No hay realmente limitaciones en cantidad de objetos que pueden ser interconectados. Cuando una señal es emitida, todos los slots conectados a esta son llamados. El orden de llamadas a los slots lo define Qt internamente, pero se puede garantizar que todos serán llamados.

#### Seismic Un\*x

Seismic Un\*x es un paquete de diversos programas que proveen un ambiente de trabajo para la investigación de procesamiento de datos sísmicos y de propagación de ondas. Este paquete es de contenido abierto y es apoyado por el CWP (Center for Wave Phenomena) de la Universidad Colorado School of Mines (CSM). Seismic Un\*x corre en terminales Unix, en donde por medio de scripts se pueden ejecutar comandos con distintos parámetros.

#### Trabajo Futuro

Debido a que el desarrollo de esta aplicación de simulación es la introducción de una nueva herramienta y a que el paquete Seismic Un\*x soporta muchas otras funcionalidades, este proyecto queda abierto a futuros desarrollos y extensiones en funcionalidad. A continuación se presentan algunos posibles planteamientos:

El programa para crear modelos de velocidad es un programa separado del programa para generar la simulación de propagación de la Ondas Sísmicas P. Es deseable integrar estos dos programas en uno solo, para permitir al usuario un ambiente de trabajo más unificado.

<span id="page-12-0"></span><sup>&</sup>lt;sup>8</sup> Widget: Componente o control visual que tiene un gran valor para el usuario y es utilizado por el programador en la creación de interfaces gráficas de usuario

Las simulaciones que se manejan al momento, asumen una densidad constante, pero en la realidad la densidad con la profundidad y con los materiales que conforman las distintas capas subterráneas puede cambiar. Es posible extender la funcionalidad del programa teniendo en cuenta esta nueva variable.

#### Conclusiones.

La contribución de este proyecto consistió en introducir una interfaz gráfica de usuario (GUI) para quitarle al usuario el requerimiento de tener conocimiento de 'shell scripting' y comandos de Seismic Un\*x para generar simulaciones. Este proyecto resuelve un problema particular en la computación en campos científicos, pues muchos de los proyectos de software científicos están enfocados inicialmente en la funcionalidad (funciona? es correcto?), no en la forma en que el usuario va a trabajar con el software. Con este proyecto se mejoró la forma y facilidad de trabajar con el programa.

El simulador de Ondas sísmicas P, puede ser utilizado para la enseñanza y aprendizaje de las Ondas sísmicas P y su aplicación en la búsqueda de hidrocarburos. Este permite a los estudiantes visualizar el comportamiento de estas al propagarse hacia el interior de la tierra, y la información que es obtenida en una adquisición sísmica.

El Simulador también puede ayudar a personas que realizan el proceso de modelar las capas al interior de la tierra. Como el programa permite crear un modelo de velocidad es posible que el usuario pueda retroalimentar el modelo con la información que se está obteniendo en el registro sísmico. De esta forma podrá aproximar de manera interactiva su modelo de velocidad a los datos reales.

A pesar de que el enfoque de aplicación de este simulador está en el contexto de la adquisición sísmica para la búsqueda de hidrocarburos, este puede ser empleado para el estudio de las ondas acústicas en general y su comportamiento en distintos materiales. El software queda abierto a nuevos desarrollos ya sea en la parte de simulación de ondas sísmicas P u otras funcionalidades de Seismic Un\*x.

#### Bibliografía

Alonso, M., & Finn, E. J. (1987). *Campos y Ondas* (Vol. II). ADDISON‐WESLEY IBEROAMERICANA.

Alonso, M., & Finn, E. J. (1976). *Mecanica* (Vol. I). Fondo Educativo Interamericana S.A.

Ammon, C. J. (n.d.). *Seismic Waves and Earth's Interior*. Retrieved February 2009, from http://eqseis.geosc.psu.edu/~cammon/HTML/Classes/IntroQuakes/Notes/waves\_and\_interior.html

Blanchette, J., & Summerfield, M. (2006). *C++ GUI Programming with Qt 4.* Prentice Hall PTR.

Caicedo, M. I., & Mora, P. J. (2004). *Temas de Propagacion de Ondas*. Retrieved Mayo 2009, from www.fis.usb.ve/~mcaicedo/geophysics/ondas.pdf

*Diccionario RAE*. (n.d.). Retrieved from http://buscon.rae.es/draeI/

*Onda Sismica*. (n.d.). Retrieved from http://es.wikipedia.org/wiki/Onda\_s%C3%ADsmica

Sears, F. W., Freedman, R. A., Young, H. D., & Zemansky, M. W. (2004). *Fisica Universitaria* (11 ed., Vol. I & II). PEARSON EDUCACION.

Serway, R. A., & Jewett Jr, J. W. (2005). Mexico: Editorial Thompson.

Tarbuck, E. J., & Lutgens, F. K. (2005). *Ciencias de la Tierra* (8 ed.). Pearson Prentice Hall.

Trolltech. (2006). *Qt Reference Documentation (Open Source Edition)*. Retrieved 2009, from http://idlebox.net/2006/apidocs/qt‐x11‐opensource‐4.2.1.zip/index.html

*UPSeis*. (n.d.). Retrieved April 2009, from http://www.geo.mtu.edu/UPSeis/waves.html

#### <span id="page-15-0"></span>**2 Marco Teorico del Proyecto**

#### **2.1 Movimiento Oscilatorio**

El comportamiento de una onda, está relacionado con el movimiento oscilatorio de una partícula, numerosos sistemas exhiben movimientos oscilatorios, por ejemplo: un cuerpo que oscila en el extremo de un resorte, el movimiento de un péndulo, la vibración de las moléculas en un sólido, la vibración de los átomos en una molécula, el movimiento de la tierra alrededor del sol y en general una partícula que oscila respecto a su posición de equilibrio.

"De todos los movimientos oscilatorios, el más importante es el movimiento armónico simple (MAS), debido a que, además de ser el movimiento más simple de describir matemáticamente, constituye una aproximación muy cercana de muchas oscilaciones encontradas en la naturaleza." (Finn 359).

#### **2.1.1 Representación Matemática del movimiento oscilatorio.**

Para la comprensión del movimiento ondulatorio empezaremos con el estudio del movimiento armónico simple, el cual tiene una posición estable o de reposo y cuando esta se altera aparecen fuerzas restauradoras que se oponen a dicha deformación e intentan devolverlo a su estado de equilibrio.

Un ejemplo especifico que presenta este tipo de movimiento, es el que se da cuando una masa sujeta al extremo de un resorte fijo de masa despreciable se mueve horizontalmente en un plano sin fricción (Oscilador armónico) como se muestra en la **Figura 1-1**.

El resorte tiene una longitud relajada (sin estiramiento ni compresión) en su posición de equilibrio. Cuando aplicamos una deformación, ya sea al comprimir o al alargar el resorte, este responde con una fuerza que se opone a dicha deformación. Esta fuerza se conoce como Fuerza de restitución. En un movimiento oscilatorio, la fuerza de restitución tiende a regresar el sistema a su estado de equilibrio manteniendo la misma amplitud *A* .

De acuerdo con el principio de conservación de la energía, la energía potencial del resorte se convierte en energía cinética cuando la masa pasa por el punto de equilibrio, en este punto la masa tiene velocidad máxima y continua su movimiento hacia el otro extremo. La masa se desplaza en el eje *x* entre  $x = A \vee x = -A$ , siendo *A* la amplitud máxima de la oscilación.

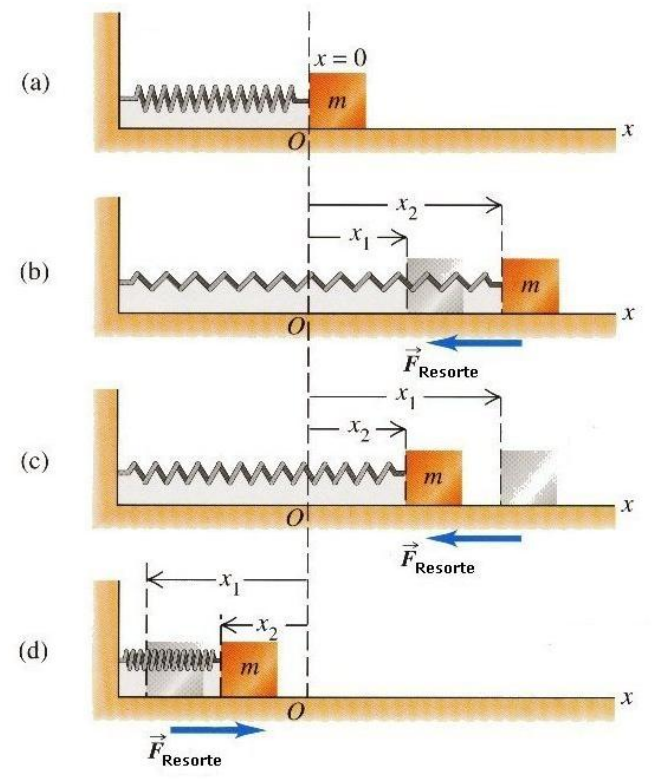

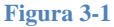

Cuando se aplica una fuerza en el extremo de un resorte, la experiencia muestra que la fuerza es proporcional al desplazamiento, lo cual se puede representar mediante la ecuación 1.1 que se conoce como Ley de Hook. En esta ecuación  $k$  es el modulo de elasticidad que es una característica intrínseca del resorte. Asumiendo que el movimiento es en una dimensión, por ejemplo, en la dirección del eje *x* , entonces:

 $F = -kx$  Fuerza de Restitución de un resorte ideal (1.1) De acuerdo con la segunda ley de Newton la magnitud de la fuerza  $F$  es igual al producto de la masa por la aceleración, y la aceleración a su vez, es la segunda derivada de la posición con respecto al tiempo. Es decir:

$$
F = m \frac{d^2 x}{dt^2}
$$
 Segunda Ley de Newton (1.2)

Sustituyendo la ecuación 1.1 en la 1.2, obtenemos:

$$
m\frac{d^2x}{dt^2} = -kx
$$

Organizando términos, obtenemos la ecuación diferencial homogénea de segundo grado (1.3), que describe el movimiento armónico simple de una partícula.

$$
\frac{d^2x}{dt^2} + \frac{k}{m}x = 0
$$
\n(1.3)

"Nótese que la aceleración de la partícula en un movimiento armónico simple no es constante. La ecuación 1.3 muestra que varía con la posición x. Por lo tanto, no podemos aplicar las ecuaciones de la cinemática en esta situación." (Serway 454)

Dado que el movimiento armónico simple es periódico, se repite después de un tiempo  $\displaystyle T = \frac{2\pi}{\omega}$ . Donde *T* representa el periodo y  $\omega$  representa la frecuencia angular de la partícula oscilante se expresa en *rad / s* y está relacionada con la frecuencia f por una relación similar para el caso del movimiento circular uniforme (**Figura 1-2**), es decir:

$$
\omega = \frac{2\pi}{T} = 2\pi f \tag{1.4}
$$

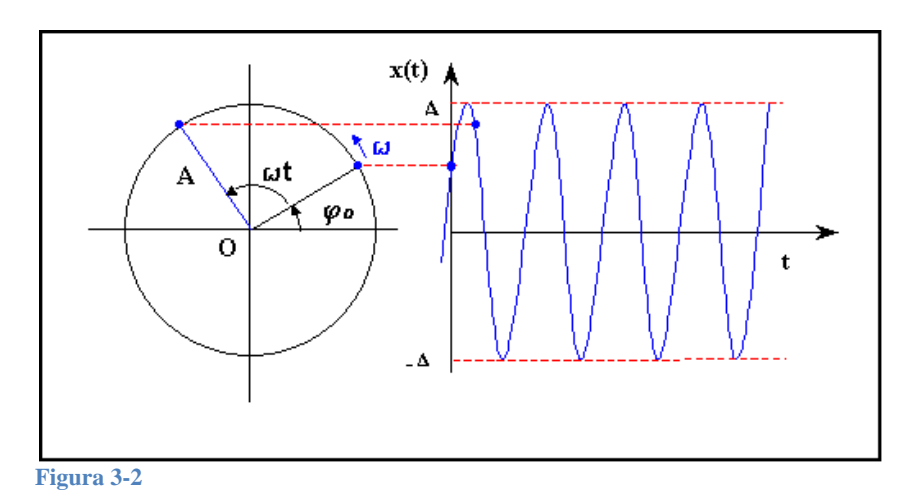

Para el caso de una masa  $m$  que oscila en el extremo de un resorte de constante elástica  $k$ , la cantidad *k m* se puede sustituir por  $\omega^2$ . Donde  $\omega$  representa la frecuencia angular. De modo que, la ecuación 1.3 queda:

$$
\frac{d^2x}{dt^2} + \omega x = 0\tag{1.5}
$$

Esta ecuación, no solo se aplica al caso de una masa sujeta a un resorte, sino también a cualquier sistema oscilatorio que presenta una fuerza que tiende a retornarlo a su estado de equilibrio como sucede en el caso de un péndulo simple entre otros.

La ecuación diferencial 1.5 tiene como solución funciones senos y cosenos de <sup>ω</sup>*t* . Cuando sustituimos el valor de x por el valor de  $A\sin(\omega t + \alpha)$  podemos verificar que esta expresión satisface la ecuación diferencial 1.5, que corresponde a un movimiento armónico simple. Por lo tanto, podemos decir que  $x(t) = A \sin(\omega t + \alpha)$  es la solución general de la ecuación diferencial 1.5:

 $x(t) = A \sin(\omega t + \alpha)$  Desplazamiento en el MAS. (1.6)

Los parámetros  $A, \omega, \alpha$  son constantes del movimiento,  $\alpha$  es el ángulo de fase inicial y  $\omega t + \alpha$  corresponde a la fase del movimiento. Se puede observar que la función  $x(t)$  es periódica y su valor se repite cada vez que ω*t* aumente en 2π radianes. Cuando la partícula está en su máxima posición  $x = A$  en  $t = 0$ , entonces  $\alpha = 0$ .

Derivando respecto al tiempo la ecuación 1.5 obtendremos la velocidad que experimenta la partícula en el movimiento armónico simple en un tiempo determinado, y si derivamos de

<span id="page-18-0"></span>nuevo, obtendremos la aceleración, de modo que para el movimiento armónico simple tenemos que:

$$
v = \frac{dx}{dt} = \omega A \cos(\omega t + \alpha)
$$
 Velocidad en el MAS (1.7)  

$$
a = \frac{dv}{dt} = -\omega^2 A \sin(\omega t + \alpha)
$$
 Aeeleración en el MAS (1.8)

#### **2.1.2 Energía en el Movimiento Armónico Simple**

Consideremos ahora la energía total de un oscilador armónico simple, en este caso estudiaremos la energía para un sistema masa-resorte en una superficie horizontal sin fricción como el ilustrado en la **Figura 1-3**.

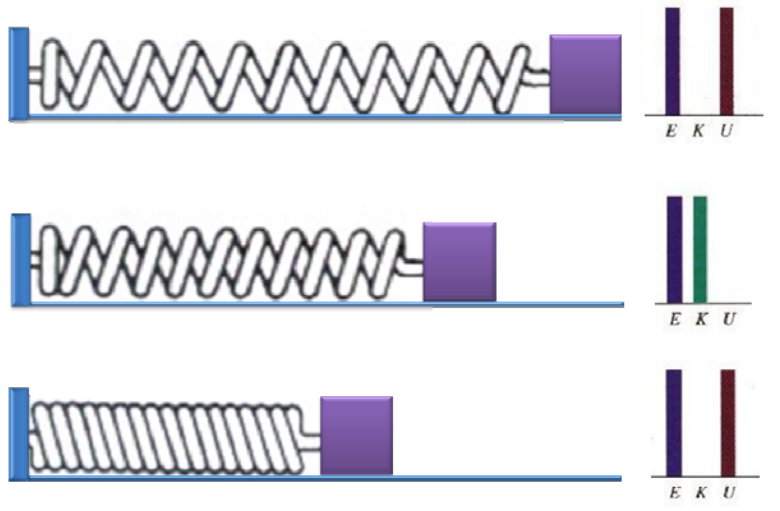

**Figura 3-3** 

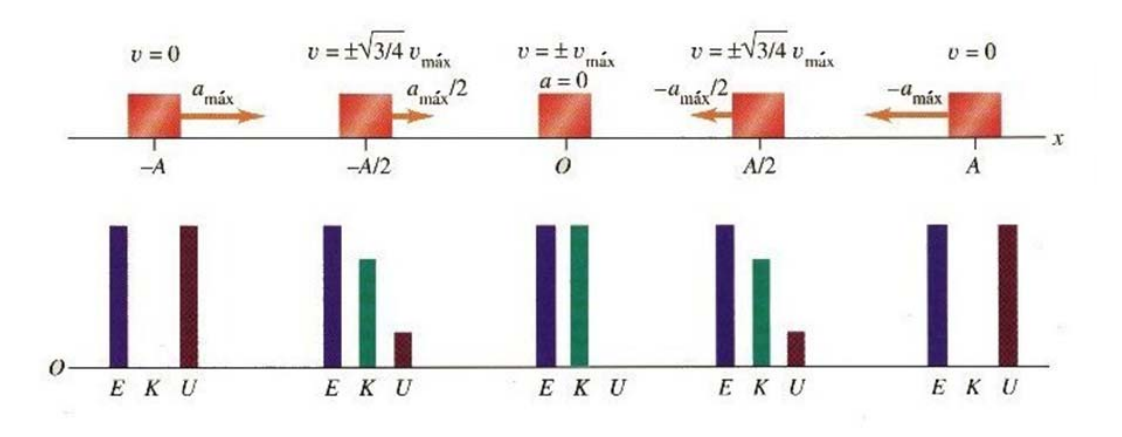

**Figura 3-4. Energía en el Movimiento Oscilatorio. (Sears, Freedman, Young, & Zemansky, 2004)** 

<span id="page-19-0"></span>La **Figura 1-4** la cual se puede comparar con la figura anterior **Figura 1-3**, muestra que la energía total para el sistema masa resorte se conserva en todo el movimiento de oscilación, es decir, en cualquier punto la suma de las energías potencial elástica y cinética, es constante.

La energía mecánica total para este sistema se expresa como la suma de la energía cinética *K* y la energía potencial elástica *U*

$$
E_T = K + U \tag{1.9}
$$

Como la energía cinética depende de la velocidad y de la masa del oscilador y la energía potencial elástica depende de la deformación y de constante elástica del resorte, podemos expresar la energía total del sistema así:

$$
E_T = \frac{1}{2}mv^2 + \frac{1}{2}kx^2
$$
\n(1.10)

Sustituyendo la ecuación de velocidad de la partícula en movimiento armónico simple (1.7) y la ecuación de la posición de dicha partícula (1.8) en la ecuación de energía total mecánica del sistema (1.10), obtenemos la siguiente expresión:

$$
E_T = \frac{1}{2}kA^2 \left[ \cos^2(\omega t + \alpha) + \sin^2(\omega t + \alpha) \right]
$$
\n(1.11)

Teniendo en cuenta que  $cos^2(x) + sin^2(x) = 1$ , hallamos que "la energía mecánica total un oscilador armónico simple es una constante del movimiento y es proporcional al cuadrado de la amplitud." (Serway 462)

$$
E_T = \frac{1}{2}kA^2
$$
 (1.12)

#### **2.2 Ondas**

Una onda es una perturbación del estado de equilibrio de un sistema o medio. La perturbación puede viajar o propagarse a través del tiempo de una región del sistema a otra, transportando momentum<sup>[9](#page-19-1)</sup> y energía. Existen ondas que necesitan de un medio particular (material) para su propagación tales ondas se conocen como ondas mecánicas, otras que no necesitan de un medio material para propagarse se denominan ondas electromagnéticas que viajan a través del vacío. Las ondas presentan "una característica común, son situaciones físicas producidas en un punto del espacio, que se propaga a través del mismo y se reciben en otro punto." (Finn 694)

De acuerdo a como vibran las partículas del medio, las ondas se clasifican en transversales (mostradas en la **Figura 2-1**) y longitudinales (mostradas en la **Figura 2-2**). Si las partículas del medio vibran perpendicularmente a la dirección de propagación de la onda, se dice entonces

<span id="page-19-1"></span><sup>&</sup>lt;sup>9</sup> Momentum: "La cantidad de movimiento lineal que lleva una partícula u objeto que se pueda modelar como una partícula de masa  $m$ , que se mueve con velocidad  $v$ , se define como el producto de la masa y la velocidad." (Serway 253)

que ella corresponde a una onda transversal. Mientras que si las partículas del medio vibran en la misma dirección de propagación de la onda, se denominan ondas longitudinales.

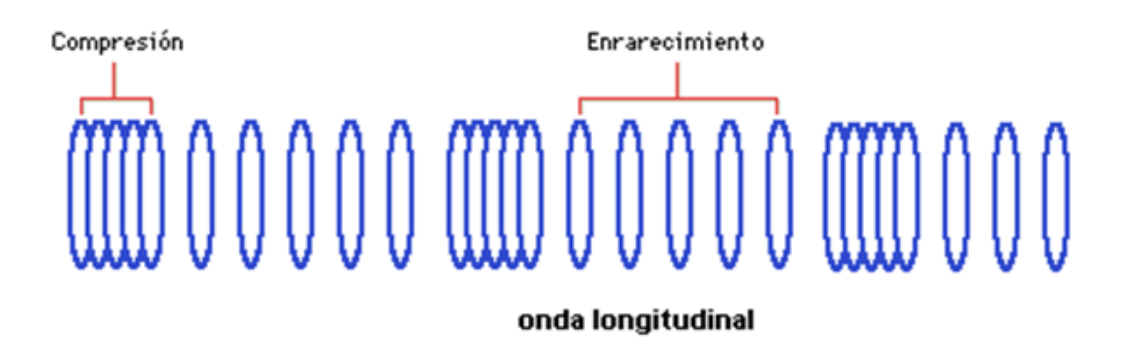

**Figura 3-5 Ondas Longitudinales. (Movimiento Ondulatorio)** 

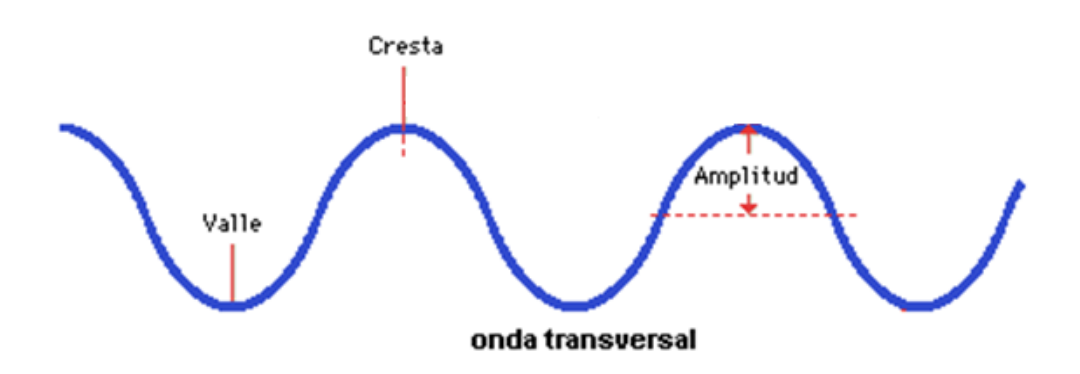

**Figura 3-6 Ondas Transversales. (Movimiento Ondulatorio)** 

Las ondas también pueden ser clasificadas de acuerdo a su forma de propagación. Estas pueden ser: circulares como las que aparecen cuando lanzamos una piedra en aguas tranquilas y formamos rizos circulares, planas como las originadas cuando se golpea una barra de metal en uno de sus extremos y esféricas como las ondas sonoras que se propagan radialmente en el aire en todas las direcciones desde la fuente que las genera.

El estudio del movimiento ondulatorio para comprender las ondas mecánicas es importante, pues sin importar su clasificación, estas pueden ser descritas como un movimiento ondulatorio que viaja o se propaga en el espacio y el tiempo. Este movimiento es un tema importante en la física, ya que permite darnos información intrínseca del fenómeno.

#### <span id="page-21-0"></span>**2.2.1 Movimiento Ondulatorio**

Fenómenos como el sonido de un piano debido a cuerdas que están bajo tensión, los rizos que se forman en la superficie del agua cuando dejamos caer una piedra, las vibraciones que se presentan cuando se golpea una varilla o escuchamos el sonido al tocar una cuerda de guitarra, describen un movimiento en donde hay una propagación en el medio desde un punto del espacio a otro. Este movimiento no transporta masa, sino energía y momentum. En todas estas situaciones se pone de manifieste el movimiento ondulatorio, el cual sirve para explicar el comportamiento de una onda que viaja o se propaga sin deformación en una dirección.

#### **2.2.2 Representación Matemática del Movimiento Ondulatorio**

Matemáticamente podemos representar el movimiento ondulatorio como una función  $y = f(x)$ en donde si remplazamos a x por  $x - a$  obtenemos la función  $y = f(x - a)$  donde estas en ultimas darán el mismo valor. Como  $a$  es una distancia, esta se puede definir como un movimiento expresado en términos de velocidad y tiempo, es decir  $a = vt$ . Consecuentemente, se conoce como la velocidad de fase de la onda, y *t* el tiempo en que se tardará en viajar la *v* perturbación la distancia con a dicha velocidad. En la **Figura 2-3** se ilustra el un ejemplo de movimiento ondulatorio.

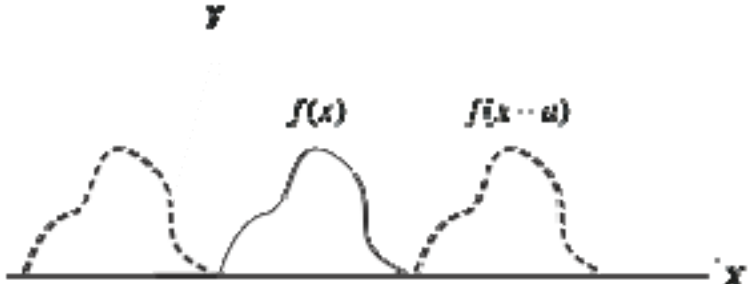

**Figura 3-7 Movimiento Ondulatorio** 

Las funciones matemáticas más simples que me pueden describir este movimiento repetitivo, son las funciones trigonométricas seno y coseno. En nuestro caso usaremos seno para la siguiente ecuación que me representa el movimiento ondulatorio.

$$
Y(x,t) = A\sin k(x - vt) \tag{2.1}
$$

Esta ecuación me determinará el desplazamiento respecto al equilibrio de una sola partícula a una distancia  $x$  del origen de la perturbación y un instante del tiempo  $t$ .

Aquí A es la amplitud máxima la cual es la distancia máxima que una partícula se aleja de su estado de reposo. En el fenómeno físico esta se describe como la distancia máxima que una partícula se aleja de su posición de reposo.  $k$  es el número de longitudes de onda en la distancia  $2\pi$  definido en la siguiente ecuación 2.2:

$$
k = \frac{2\pi}{\lambda} \tag{2.2}
$$

Sustituyendo k obtenemos la siguiente ecuación, que nos representa la misma onda armónica que se propaga con una longitud de onda  $\lambda$  y con velocidad  $v$ .

<span id="page-22-0"></span>
$$
Y(x,t) = A \sin \frac{2\pi}{\lambda} (x - vt)
$$
\n(2.3)

Si distribuimos  $\frac{2\pi}{\lambda}$ , obtenemos la siguiente ecuación:

$$
Y(x,t) = A \sin\left(\frac{2\pi}{\lambda}x - \frac{2\pi}{\lambda}vt\right)
$$
 (2.4)

La expresión  $\frac{2\pi v}{\lambda}$  se conoce como la frecuencia angular de la onda denominada  $\omega$ . Esta representa la rapidez de cambio de una cantidad angular medida en *rad / s* (radianes por segundo).

$$
\omega = \frac{2\pi v}{\lambda} \tag{2.5}
$$

$$
Y(x,t) = A \sin\left(\frac{2\pi x}{\lambda} - \frac{2\pi vt}{\lambda}\right)
$$
 (2.6)

 $\omega$ , también está relacionada con la frecuencia de la onda y desde luego con el periodo. Ya que, el periodo y la frecuencia están inversamente relacionados. Es decir,  $f = \frac{1}{T}$ 

$$
\omega = 2\pi f = \frac{2\pi}{T} \tag{2.7}
$$

Remplazando a  $\omega$  obtenemos la siguiente ecuación:

$$
Y(x,t) = A\sin\left(kx - \omega t\right) \tag{2.8}
$$

Sustituyendo las ecuaciones 1.2 y 1.4 en la ecuación 1.5 obtenemos la siguiente relación:

$$
v = \lambda f = \frac{\lambda}{T}
$$
 (2.9)

Donde determinamos que *v* es la velocidad de la onda, λ es la longitud de onda y *f* es la frecuencia. Entonces concluimos que "el movimiento ondulatorio sinusoidal tiene dos periodicidades: una en el tiempo, dada por el periodo, y la otra en el espacio, dada por la longitud de onda  $\lambda$ " (Finn 697), relacionadas en la ecuación 1.10.

#### **2.3 Ondas Mecánicas**

Rizos en una charca de aguas tranquilas cuando se perturba este medio, sonidos musicales, temblores sísmicos iniciados por un terremoto, todos estos son ejemplos de propagación de ondas mecánicas. Las ondas mecánicas ocurren cuando un sistema es perturbado de su estado de equilibrio generando una onda que se propaga de una región del sistema a otra. A medida que una onda mecánica se propaga, esta lleva con sigo energía a través de un material o substancia que denominamos el medio de la onda. La forma en que las partículas vibran, determinan si esta es longitudinal o transversal como previamente se vio en la clasificación de ondas.

Las ondas mecánicas solo pueden propagarse en medios elásticos donde existen partículas de materia. Cada oscilación provoca un empuje de una partícula a otra y de esta forma se produce la propagación de la onda, la velocidad de esta depende del medio que atraviesa y de la

<span id="page-23-0"></span>conexión entre una partícula y la siguiente. Si la unión es fuerte, entonces la onda viaja rápidamente, sino entonces la onda viaja más lentamente. Ahora, cuando se aplica una fuerza o se libera energía en un medio en equilibrio mecánico, se origina un desequilibrio en las partículas que conforman a este, la conexión y la resistencia al movimiento que existe entre las partículas permiten generar el movimiento ondulatorio.

Las ondas sísmicas P son un tipo de onda mecánica, las cuales son el objeto de estudio de este trabajo.

#### **2.3.1 Fenómenos Característicos de las Ondas Mecánicas.**

En todas las ondas, la velocidad de propagación depende de una propiedad física del medio en el que se están propagando. Por ejemplo, la velocidad en ondas mecánicas como el sonido depende del modulo de elasticidad, la densidad y la temperatura del medio, mientras que la velocidad en las ondas electromagnéticas como la luz depende de la permisividad y de la permeabilidad de la sustancia a través de la cual se propagan.

Debido a que la velocidad de propagación de una onda depende de las propiedades del medio, los fenómenos "de reflexión y de refracción ocurren cuando una onda cruza la superficie de separación de dos medios en los cuales la onda se propaga con diferentes velocidades. La onda reflejada es una nueva onda que se propaga en el medio en el cual la original se estaba propagando y la onda refractada es la onda que se transmite al segundo medio. La energía de la onda incidente se divide entre la onda reflejada y la refractada." (Finn 802).

Como ejemplo se tomará una onda plana que se propaga en un medio en la dirección del versor  $\hat{u}_i$  mostrado en la **Figura 3-1**. La experiencia indica que cuando la onda alcanza la superficie que separa el medio 1 del medio 2 (en la figura la superficie AB), una onda se transmitirá al segundo medio, la cual se conoce como la onda refractada, mientras que la otra regresara al medio 1 y se conoce como onda reflejada. Si existe un ángulo de incidencia inclinado, las ondas refractadas se propagaran en la dirección indicada por el versor  $\hat{u}_r$ , y la reflejada se propagara en la dirección indicada por el versor  $\hat{u}'_r$ , el cual es simétrico a con respecto a la superficie. La siguiente figura ilustra la situación para el caso de esta onda plana que cambia de medio.

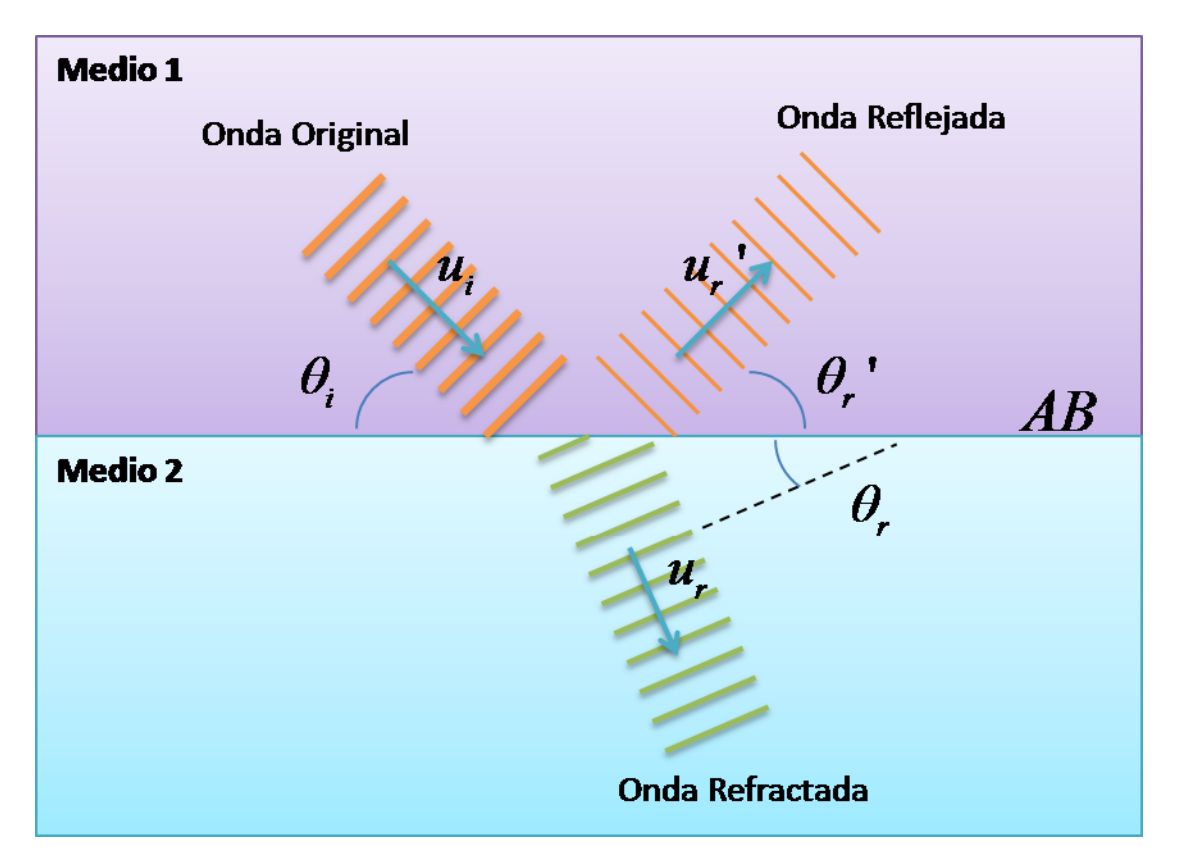

**Figura 3-4 Reflexión y Refracción de una onda plana.** 

Las direcciones de los tres versores  $\hat{u}_i$  ,  $\hat{u}_r$  ,  $\hat{u}'_r$  están relacionadas por las siguientes leyes experimentales:

- Las direcciones de incidencia, refracción y reflexión están en un mismo plano, que es normal a la superficie de separación y por lo tanto contiene la normal  $N$  a la superficie.
- El ángulo de incidencia es igual al ángulo de reflexión. Esto es,  $\theta_i = \theta'_i$
- El cociente entre el seno del ángulo de incidencia y el seno del ángulo de refracción es constante. Esto se denomina Ley de Snell y se expresa por  $\frac{\sin \theta_i}{\sin \theta} = n_{21}$ sin sin *i r*  $\frac{\theta_i}{\theta} = n_{21}.$

(Finn 806)

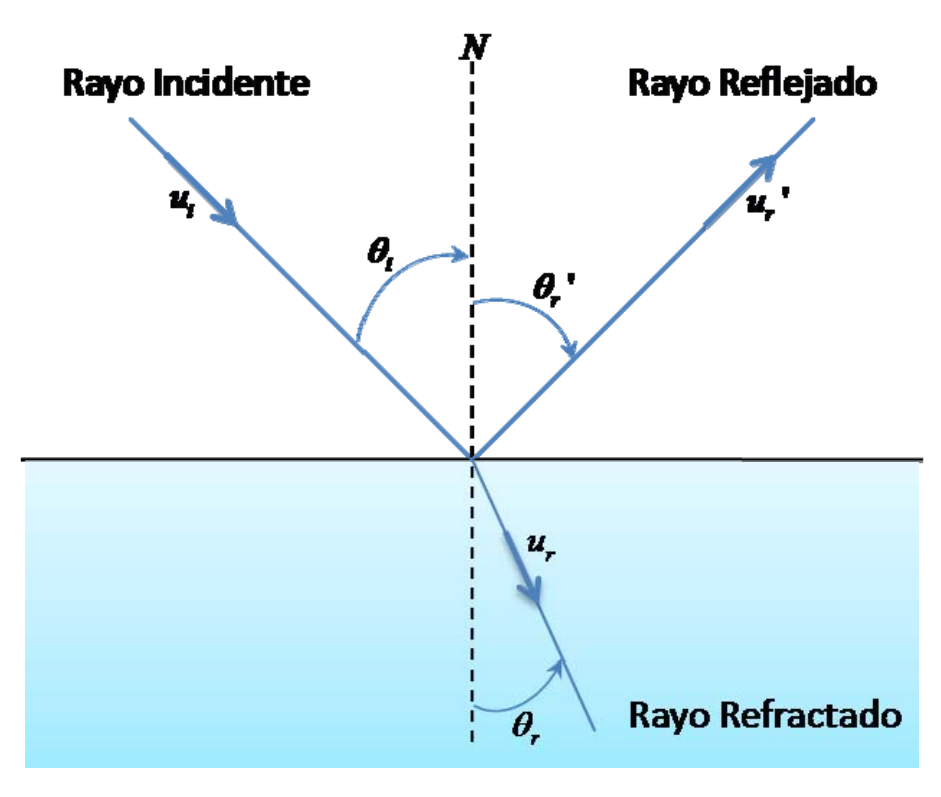

**Figura 3-5 Rayos de la reflexión y refracción de una onda.** 

El cociente entre el seno del ángulo de incidencia y el seno del ángulo de refracción es una constante  $n_{21}$ , que se lee como el índice de refracción del medio 2 con respecto al medio 1. Este valor numérico depende de la naturaleza de la onda y de las propiedades de los medios. La constante  $n_{21}$  también corresponde al cociente entre las velocidades de los dos medios, de modo que, la Ley de snell también se puede expresar de la siguiente manera:

1 2 sin sin *i r v v*  $\frac{\theta_i}{\theta} =$ 

<u> 1989 - Johann Barn, mars ann an t-Amhain an t-Amhain an t-Amhain an t-Amhain an t-Amhain an t-Amhain an t-Amh</u>

Estas leyes son validas aun cuando la onda y la superficie de separación no sean planas, ya que en cada punto existe una sección tan pequeña como se quiera, de modo que las dos superficies se pueden considerar planas, de la misma manera como se comportan los rayos de luz que cumplen con las leyes de reflexión y refracción.

Como ya hemos visto en el fenómeno de reflexión, cuando una onda llega a una interfaz<sup>[10](#page-25-0)</sup> toda o parte de esta es reflejada. La forma en la que es reflejada depende de las condiciones de frontera. Consideremos el ejemplo de un pulso que viaja en una cuerda estirada. Si el extremo de la cuerda es fijo y no puede moverse, entonces la onda al incidir ejercerá una fuerza sobre el obstáculo; como reacción a esta fuerza, el obstáculo ejercerá una fuerza sobre la cuerda de

<span id="page-25-0"></span> $10$  Interfaz: Superficie de separación entre dos medios con distintas velocidades de propagación.

igual magnitud que invertirá el pulso. De esta forma el pulso reflejado viaja en dirección opuesta pero invertido tal como se muestra en la **Figura 3‐3(a)**. La otra situación ocurre cuando el otro extremo de la cuerda está atado a un anillo que le permite al extremo de la cuerda oscilar sin fricción tal como se muestra en la **Figura 3‐**

**3(b)**. Cuando la onda incide, el aro asciende en el poste, donde este alcanza un desplazamiento máximo y ambos, la cuerda y el aro, llegan a un instante de reposo. En este estado la cuerda esta en alta tensión y en consecuencia el extremo de la cuerda jala hacia abajo, produciendo un pulso de la misma forma pero que viaja en la dirección opuesta como se muestra en la **Figura 3‐3(b)**.

Podemos observar que de acuerdo a las condiciones de frontera, las ondas viajeras se reflejan invertidas o en la misma forma en la que incidieron. Estas condiciones son importantes y pueden ser utilizadas para determinar el tipo de fenómeno de interferencia que puede ocurrir cuando un pulso reflejado, se encuentra con otro generado por una fuente.

Además de los fenómenos de reflexión y refracción, también pueden ocurrir fenómenos de interferencia. La interferencia se refiere a toda situación en la que dos o más ondas se traslapan en el espacio, o un medio material. Ejemplos de interferencia pueden ser, un pulso reflejado de una cuerda que traslapa con los de la fuente original o cuando una fuente genera ondas sonoras a cierta distancia de un obstáculo y la onda reflejada se superpone con las ondas generadas por la fuente. En ambos casos la onda inicial y reflejada se traslapa en la misma región del medio. El fenómeno no

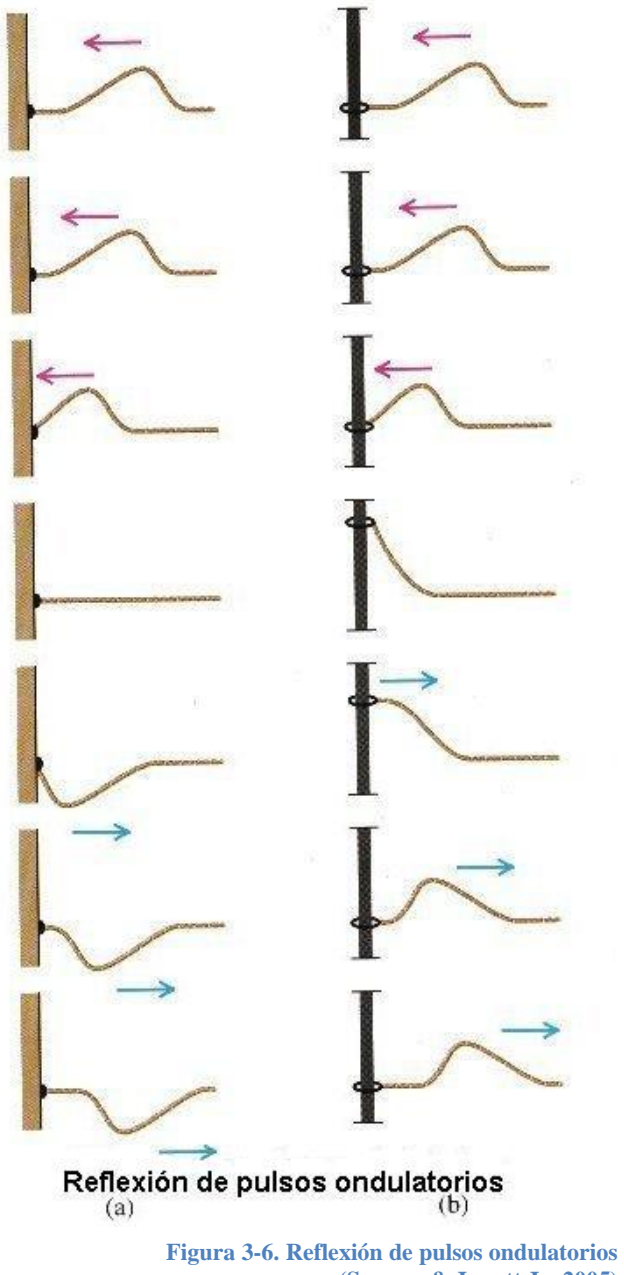

**(Serway & Jewett Jr, 2005)**

solo se da con ondas reflejadas, sino que cualquier traslape entre ondas puede generar fenómenos de interferencia.

Cuando dos ondas se traslapan, el desplazamiento real de cualquier punto de la onda en cualquier instante, se obtiene sumando el desplazamiento que tendría el punto si solo estuviera presente la primera onda con el que tendría si solo estuviera presente la segunda. Esto indica que si dos ondas traslapan, el desplazamiento real de cualquier punto de la onda en cualquier instante es la suma de los desplazamientos individuales de la primera y la segunda onda. Si  $y(x,t)$  representa el movimiento resultante en esta situación, entonces este principio se expresa así:

$$
y(x,t) = y_1(x,t) + y_2(x,t)
$$
\n(3.1)

Toda onda debe satisfacer la forma de la ecuación diferencial de onda dada por:

$$
\frac{\partial^2 y(x,t)}{\partial x^2} = \frac{1}{v^2} \frac{\partial^2 y(x,t)}{\partial t^2}
$$

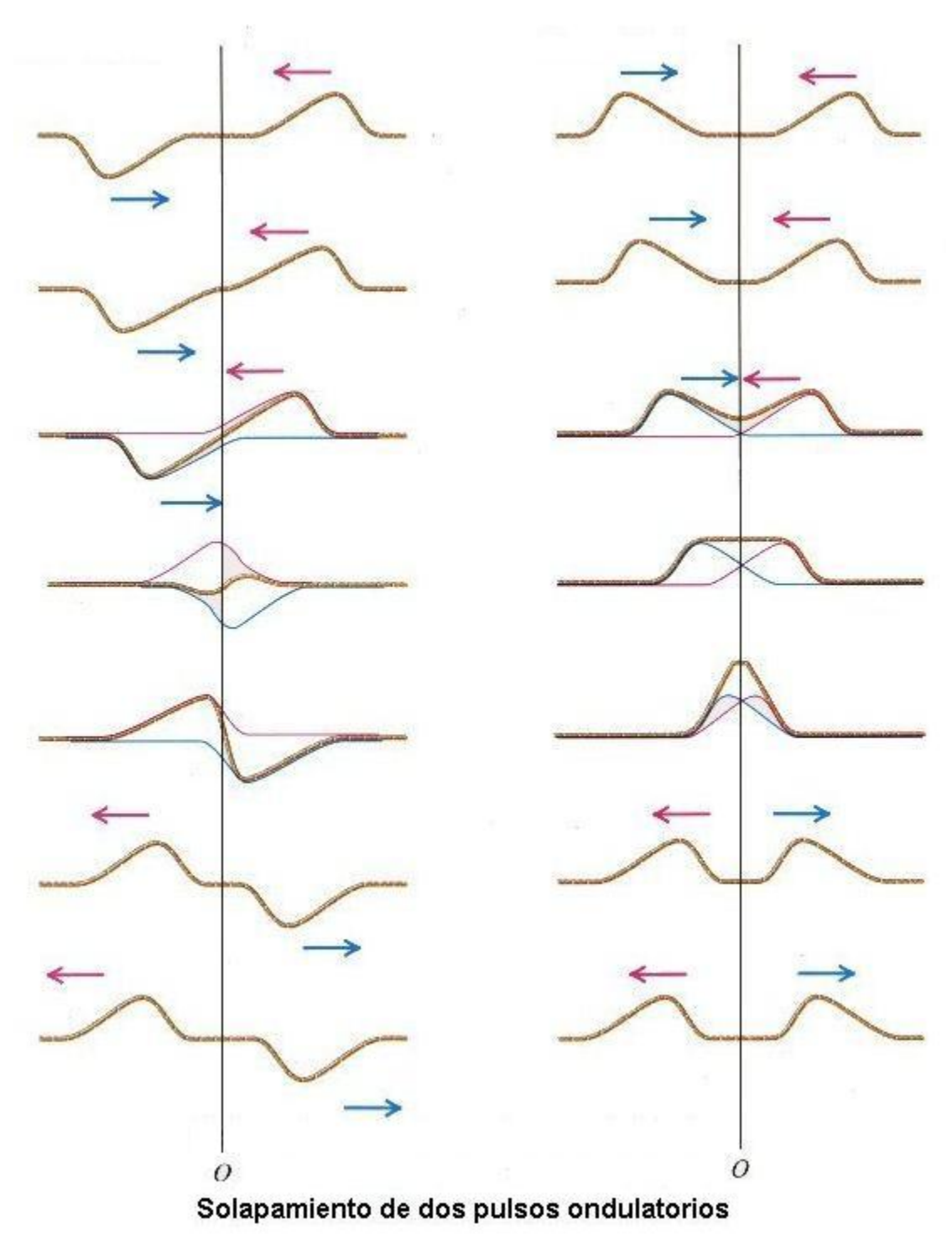

**Figura 3-7. Solapamiento de dos pulsos ondulatorios (Serway & Jewett Jr, 2005)** 

Otro tipo de fenómeno característico del movimiento ondulatorio se conoce con el nombre de difracción. Este se observa cuando una onda es distorsionada por un obstáculo cuyas dimensiones se aproximan a la longitud de onda de esta misma. Como ejemplo de este, podemos tomar el caso de un haz de partículas que inciden sobre una pantalla que tiene una abertura pequeña. Uno esperaría que solamente las partículas que inciden en la abertura serian transmitidas y continuarían su movimiento sin ser perturbadas mientras que las otras se detendrían o rebotarían hacia atrás como se muestra en la **Figura 3-6**. Pero por lo contrario, la experiencia indica que como en el caso de las ondas superficiales de agua, las ondas se comportan de manera distinta y se extienden alrededor de los obstáculos interpuestos en su camino como se muestra en la **Figura 3-5**. Esto se debe a que la difracción es un efecto de la interferencia de muchas ondas, pues cada parte infinitesimal de la abertura, al reflejar partículas, actúa como una fuente de ondas, y la onda resultante después de superponerlas todas es la onda descrita del fenómeno de difracción.

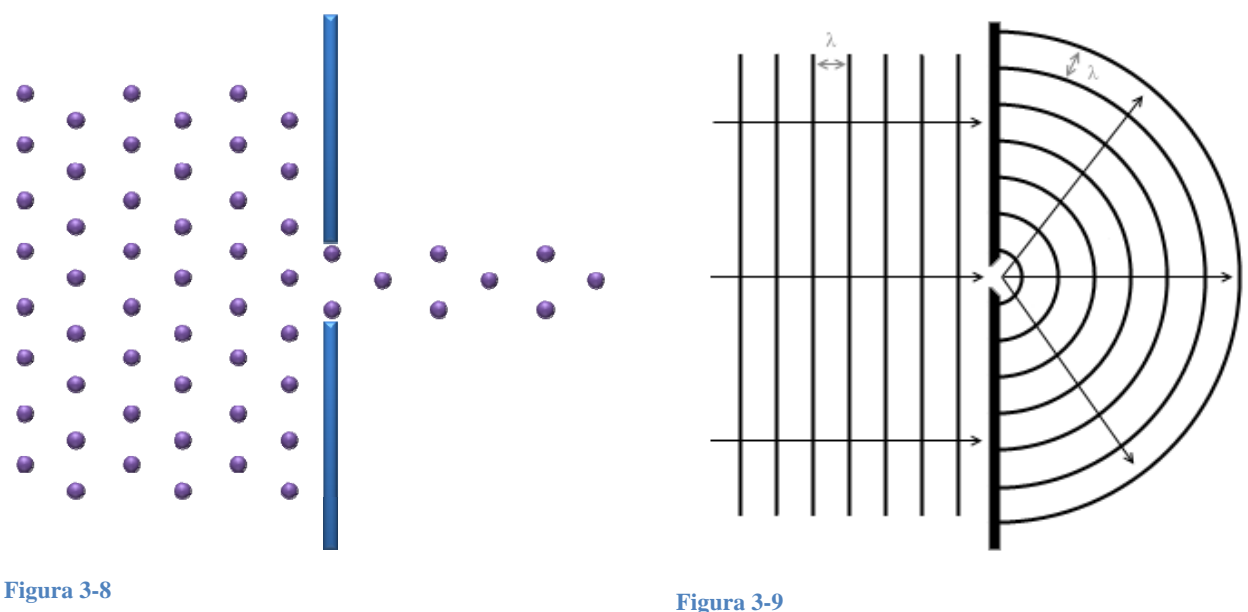

 "Este efecto se hace más y más notable a medida que las dimensiones de las rendijas o el tamaño de los objetos se aproximan a la longitud de las ondas. Habitualmente, uno no puede a simple vista observar la difracción de la luz ya que la mayoría de objetos interpuestos en un haz de luz son mucho mayores que la longitud de onda de las ondas de luz, cuya magnitud es del orden de 5 x 10^-7 m." (Finn 932) Este fenómeno no se da solamente con la luz. Sino que es común en las ondas sonaras y en las ondas sísmicas. El fenómeno es más notable en las ondas sísmicas en zonas con fallas o con diapiros.

#### <span id="page-30-0"></span>**2.4 Ondas Sísmicas**

La sismología es el estudio de las ondas sísmicas, y este data desde los intentos realizados por los chinos aproximadamente 2000 años atrás, donde intentaban determinar la dirección de donde provenían las ondas de los terremotos hasta actualmente en donde utilizamos sismogramas, registros obtenidos por sismógrafos, para obtener información relativa al comportamiento de las ondas sísmicas. Las ondas sísmicas son energía elástica que se irradia en todas las direcciones desde un foco. La propagación de estas ondas se puede comparar con las vibraciones qué experimenta la gelatina en un tazón cuando se toma una cucharada. A diferencia de la gelatina que tiene una sola vibración, los sismógrafos revelan que el deslizamiento de una masa de roca genera dos grupos principales de ondas sísmicas. Uno de estos grupos de ondas viaja sobre la parte externa de la Tierra y es conocido como ondas superficiales, mientras que el otro grupo viaja a través del interior de la Tierra, y se denominan ondas de cuerpo u ondas sísmicas internas.

Las ondas internas se subdividen en ondas P y onda S por el modo en que hacen vibrar las partículas de los materiales en que se propagan. Las ondas sísmicas P son ondas longitudinales qué alternadamente producen una perturbación de comprimido y dilatado en la dirección de la propagación como mostrado en la **Figura 3-10**. El movimiento ondulatorio de las ondas sísmicas P es análogo al generado por las ondas sonoras en el aire generadas por un diapasón. El diapasón, pone a vibrar las partículas del aire, comprimiendo y expandiendo el volumen de estas con cada vibración, existe una oposición al cambio de volumen en los gases, fenómeno que también se cumple en los sólidos y en los líquidos. Estos al ser comprimidos, recuperan elásticamente su forma cuando la fuerza cesa. Por consiguiente, las ondas sísmicas P pueden atravesar todos los materiales en estos estados de la materia.

Por otro lado, las ondas sísmicas S desplazan las partículas en ángulo recto con respecto a la dirección en la que viajan como se muestra en la **Figura 3-11**, estas desde luego son transversales. A diferencia de las ondas P, que cambian momentáneamente el volumen del material por el que viajan, las ondas S cambian momentáneamente la forma de la materia que las transmite. Como los fluidos (gases y líquidos) no responden elásticamente a cambios de forma, estos no transmiten las ondas S.

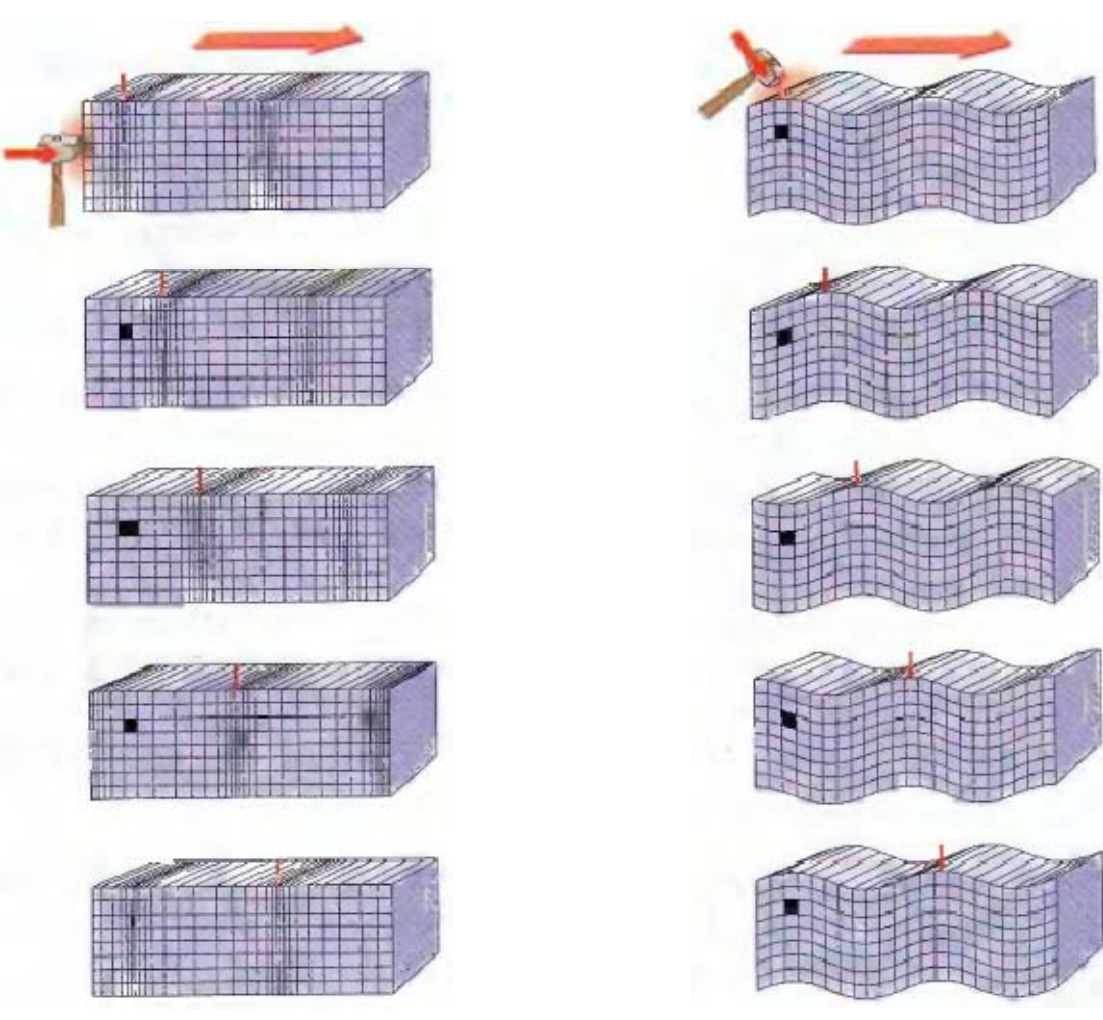

**Figura 3-10 Onda Sísmica P. (Tarbuck & Lutgens, 2005)**

**Figura 3-11 Onda Sísmica S. (Tarbuck & Lutgens, 2005)**

"El movimiento de las ondas superficiales es algo más complejo" (Tarbuck & Lutgens, 2005). Estas ondas son generalmente de frecuencias más bajas que las ondas internas, y generalmente son las responsables de la mayor parte de daños y destrucción asociados con los terremotos. Se distinguen dos tipos de ondas superficiales las Ondas Raleigh, y las Ondas Love. Las Ondas Love son ondas transversales que tienen un movimiento lateral similar a una onda S orientada en un plano horizontal. Estas son formadas por la interacción de las ondas S con la superficie de la tierra y se caracterizan por ser ondas dispersivas. La velocidad a la que viajan depende del periodo de estas. En general, los terremotos generan ondas Love con periodos que varían desde 1000 a una fracción de un segundo, y cada periodo viaja a una velocidad distinta, donde típicamente se encuentra en el rango de 2 a 6 kilómetros por segundo.

Las Ondas Rayleigh suelen ser las más lentas de las ondas sísmicas. A medida que viajan a lo largo del suelo, estas hacen que este se mueva y todo lo que descansa sobre él, de manera muy parecida a como el oleaje oceánico empuja un barco. Como las ondas Love estas ondas son dispersivas, de modo que, su velocidad es particular a cada periodo de la onda y la estructura geológica cercana a la superficie. Las velocidades típicas de esta onda están entre los 1 a 5 kilómetros por segundo.

Si se observa un registro sísmico típico, como el mostrado en la **Figura 3-12**, puede verse una importante diferencia en los tiempos de llegada de las ondas sísmicas: Las ondas P son las primeras ondas en llegar a la estación de registro es por esta razón que se denominan primarias, estas son las ondas sísmicas que más rápido viajan. Sus velocidades, típicamente varían entre 1 y 14 km/seg. Los valores más lentos de estas generalmente corresponden, a su velocidad en el agua, y las velocidades más altas generalmente se obtienen a medida que estas se aproximan a la base del manto de la tierra. Luego llegan las ondas S, las cuales son más lentas que las ondas P. Como ejemplo ilustrativo podemos tomar "la velocidad de las ondas sísmicas P a través del granito del interior de la corteza que es de unos 6 kilómetros por segundo. Bajo las mismas condiciones, las ondas S viajan a 3.6 kilómetros por segundo" (Tarbuck & Lutgens, 2005).

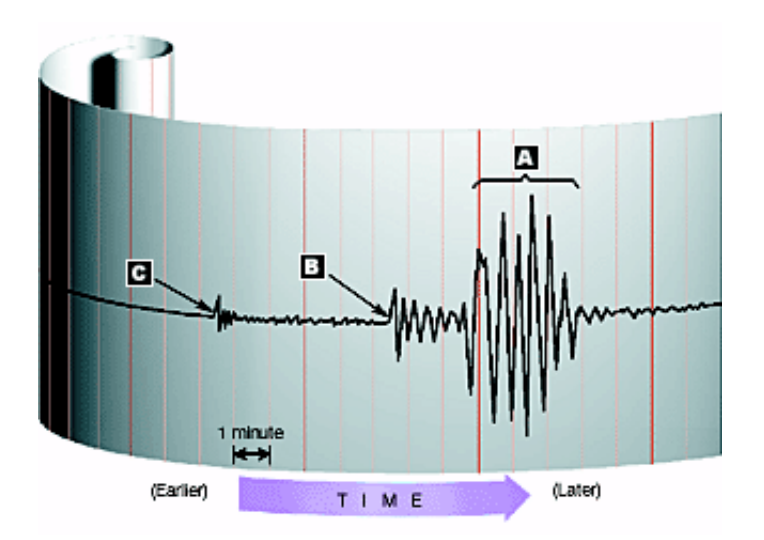

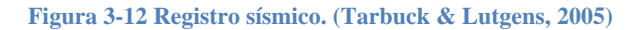

Diferencias de densidad y en las propiedades elásticas de las rocas influyen mucho en las velocidades de las ondas. En general, en cualquier material solido, las ondas P viajan aproximadamente 1.7 veces más rápido que las ondas S, y cabe esperar que las ondas superficiales viajen al 90 por ciento de la velocidad de las ondas S. A continuación se resumen algunas de las propiedades básicas de la propagación de estas ondas:

- 1. La velocidad de las ondas sísmicas depende de la densidad y la elasticidad de los materiales que atraviesan. Las ondas sísmicas viajan más de prisa en los materiales rígidos, que retornan elásticamente a sus formas originales cuando cesa el esfuerzo causado por una onda sísmica. Por ejemplo, una roca cristalina transmite las ondas sísmicas más de prisa que una capa de lodo no consolidada.
- 2. Dentro de una capa determinada, la velocidad de las ondas sísmicas aumenta generalmente con la profundidad, porque la presión aumenta y comprime la roca transformándola en un material elástico más compacto.
- 3. Las ondas compresivas (ondas P), que vibran hacia atrás, y hacia delante en el mismo plano que su dirección de movimiento, son capaces de propagarse a través de líquidos, así como de sólidos, porque, cuando están comprimidos, esos materiales se comportan elásticamente, es decir, se oponen a un cambio de volumen y, como una tira de goma, vuelven a su forma original cuando pasa la onda.
- 4. Las ondas de cizalla (ondas S), que vibran en ángulo recto con respecto a su dirección de desplazamiento, no pueden propagarse a través de los líquidos, porque, a diferencia de los sólidos, los líquidos no se oponen a la cizalla. Es decir, cuando los líquidos son sometidos a fuerzas que actúan para cambiar sus formas, simplemente fluyen.
- 5. En todos los materiales, las ondas P viajan más de prisa que las ondas S.
- 6. Cuando las ondas sísmicas pasan de un material a otro, la trayectoria de la onda se refracta. Además, la discontinuidad (el límite entre los dos materiales diferentes) refleja de la energía. Esto es similar a lo que ocurre a la luz cuando pasa del aire al agua.

#### (Tarbuck & Lutgens, 2005)

Las ondas sísmicas viajan a través de la tierra, muchas veces como consecuencia de una causa natural como el movimiento de las placas tectónicas. Otras veces la causa es artificial como la de una explosión en la corteza terrestre. Estas ondas se propagan hacia al interior de la tierra en donde sufren fenómenos de reflexión, refracción, interferencia, difracción, etc. Estos fenómenos son debidos a la variación de densidades y velocidades (cambio en impedancia acústica) en las capas del interior de la tierra. La densidad y velocidad, varían de acuerdo a propiedades físicas de las rocas tales como compactación, porosidad, rigidez, temperatura, salinidad, entre otros. Las reflexiones que se obtienen de estas ondas han sido utilizadas para <span id="page-34-0"></span>examinar la composición y la estructura de la Tierra. Es importante notar, que este proceso no siempre es fácil, pues hay distintos tipos de roca que poseen la misma velocidad de propagación de onda sísmica. Además, otros factores pueden afectar la velocidad de propagación de onda, en particular, la temperatura y la presión. En general, la temperatura tiende a disminuir la velocidad, de las ondas sísmicas, mientras que la presión tiende a aumentar su velocidad. El comportamiento que usualmente se ve, es que las ondas sísmicas tienden a aumentar velocidad a medida que estas viajan hacia el interior de la tierra por la presión. Es también cierto que la temperatura va a aumentando, pero esta reduce la velocidad de las ondas en una proporción menor.

#### **2.4.1 La Onda Sísmica P**

Las ondas sísmicas P, son ondas de sonido, solo que en sísmica solo interesan ondas de un rango de frecuencias muy especifico que están por debajo del rango de audición del oído humano. Al Igual que la onda sonora, esta viaja por la perturbación de un volumen que se propaga con una velocidad que depende de las propiedades elásticas del medio. La velocidad de la Onda Sísmica P depende de las propiedades elásticas y densidad del material. Si dejamos que *k* nos representa el Módulo de rigidez volumétrica de un material, μ el Módulo de cortadura, y  $\rho$  la densidad, entonces la velocidad de la onda P, que representamos con  $\alpha$ , se define como:

$$
\alpha = \sqrt{\frac{k + \frac{4}{3}\mu}{\rho}}
$$

El modulo nos permite medir que tan fácil o difícil es deformar el material. Es decir, el modulo de rigidez es una medida de como el material cambia volumen cuando se aplica presión (Ver **Figura 3-13)**. Este es una característica del material. Por ejemplo, el caucho tiene menor modulo de rigidez que el acero, y desde luego cambia más fácil de volumen cuando se aplica presión. El modulo de cortadura, nos mide que tan fácil es deformar el material cuando este se somete a una deformación de tipo transversal como se ilustra en la **Figura 3-14**.

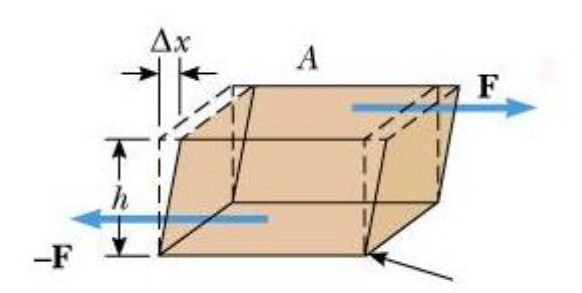

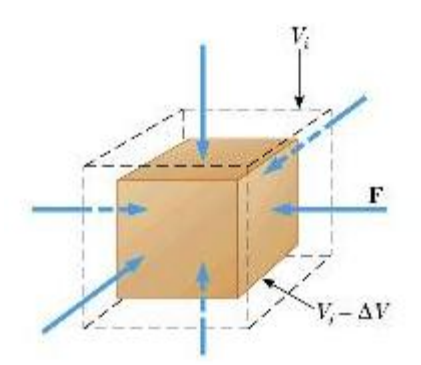

**F igura 3-14. Módulo de Corte. (Tarbuck & Lutgens, 2005)** 

**Figura 3-13. Módulo de Rigidez. (Tarbuck & Lutgens, 2005)** 

Las ondas sísmicas P pueden viajar a través de todo tipo de medios incluyendo sólidos, líquidos, y gases, pero sus velocidades cambian dependiendo de los módulos y densidad del material. Por sus propiedades, son ampliamente utilizadas en la exploración de petróleo y en general para tomar tomografías de la tierra, dándonos una idea de los materiales que constituyen la tierra.

Datos sismológicos han sido recogidos en muchas estaciones sismográficas por terremotos y otros eventos que generan propagación de ondas. Estos se han utilizado para definir una imagen de nuestro planeta. Si la tierra fuera un cuerpo perfectamente homogéneo en velocidad, las ondas sísmicas se propagarían a través de él en todas las direcciones como se muestra en la **Figura 3-15**.

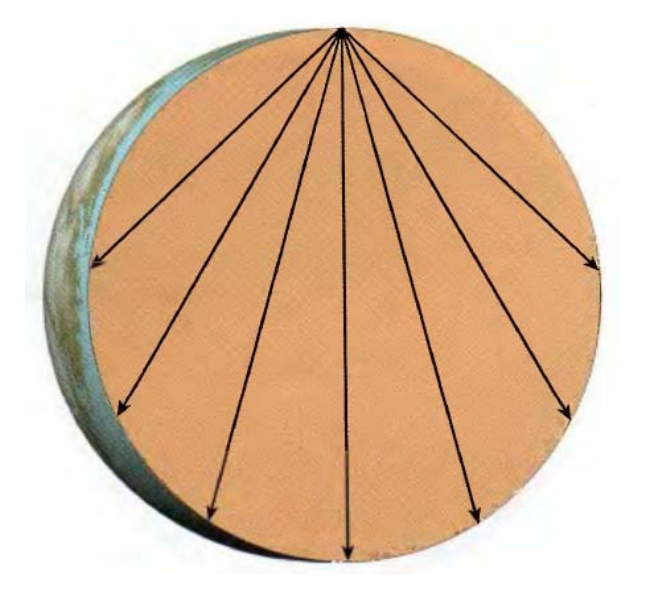

**Figura 3-15. Planeta con un solo Material Homogéneo. (Tarbuck & Lutgens, 2005)**
Pero en la realidad, el comportamiento observado en las señales recibidas por sismógrafos es que estas ondas se reflejan y se refractan, y llegan en tiempos distintos a los dispositivos medidores, lo cual implica distintas velocidades. Entonces se ha tomado en consideración, que hay un incremento general en la velocidad de las ondas con la profundidad como consecuencia del aumento de presión. Sin embargo, Además de esto, se han observado discontinuidades, ausencia de ondas en ciertas zonas de la tierra, y presencia de solo las ondas Sísmica P en otras regiones de la tierra. Con esta información se ha generado un modelo general de las capas principales que componen la tierra y las velocidades a las que viajan las ondas sísmicas en dichas capas. A continuación se ilustra una imagen del modelo de las capas principales de la tierra y las velocidades de las ondas sísmicas en estas **Figura 3-16**.

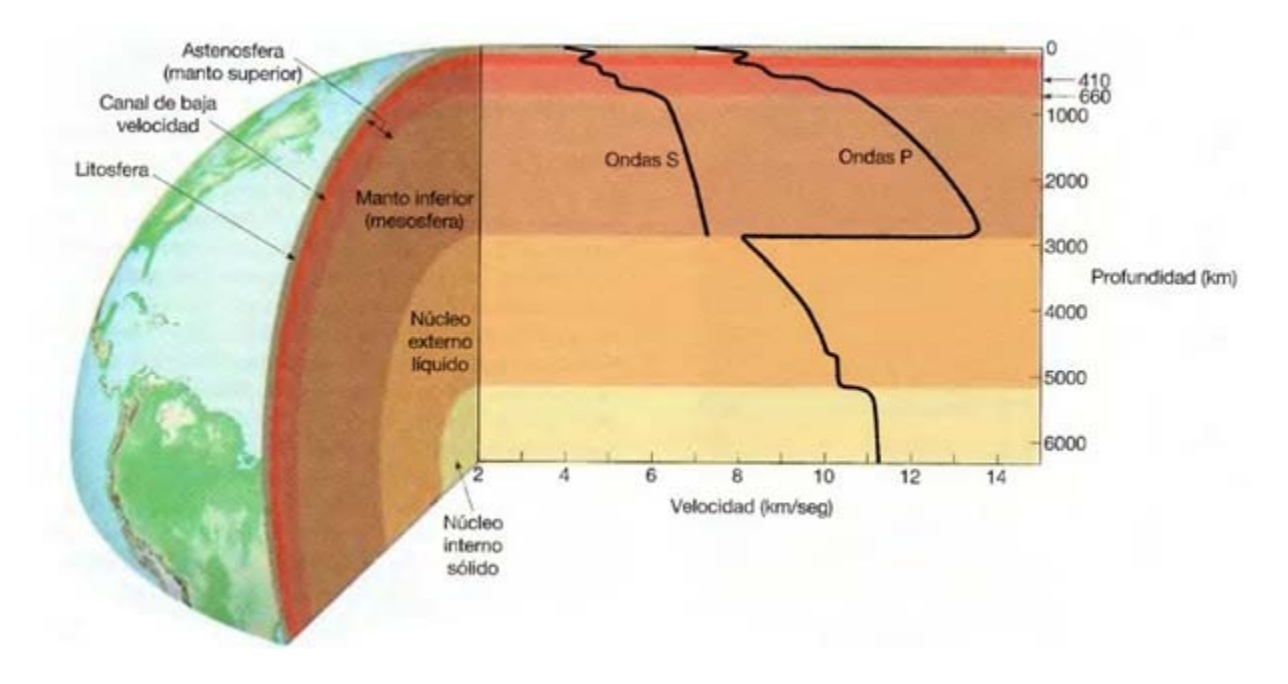

**Figura 3-16. Velocidades de Propagación en las Distintas Capas de las Tierra (Tarbuck & Lutgens, 2005)** 

Las ondas sísmicas P son también ampliamente utilizadas en la búsqueda de hidrocarburos, y otros materiales de la corteza terrestre de la tierra. Esta búsqueda se hace a través de adquisiciones sísmicas. La adquisición sísmica permite conocer con mayor exactitud la estructura del subsuelo, buscando la presencia de trampas geológicas<sup>[11](#page-36-0)</sup>. Para realizar una exploración sísmica, se cubre un área determinada de la superficie con geófonos<sup>[12](#page-36-1)</sup>, los cuales

<span id="page-36-0"></span><sup>&</sup>lt;sup>11</sup>Trampa Geológica: Sitio donde es posible que haya petróleo atrapado.

<span id="page-36-1"></span> $12$  Geófono: Instrumento colocado en la superficie para detectar vibraciones que pasan por la corteza terrestre.

se unen entre sí por cables y se conectan a una estación receptora. Luego se realiza una explosión que genera diversos tipos de ondas sísmicas, en donde solo interesan las ondas sísmicas internas. La más importante de estas, es la onda sísmica P, esta atraviesa las distintas capas subterráneas refractándose y reflejándose. Los geófonos captan las reflexiones de estas ondas y envían trazas a la estación receptora, donde mediante equipos especiales de cómputo, se reúnen las trazas formando una imagen de la reflexión de la onda. Toda la información obtenida pasa por un largo proceso de refinación, en donde se generan modelos de velocidad entre varios tipos de modelos. Conjuntamente toda esta información es objeto de interpretación para geólogos y geofísicos de empresas petroleras. Finalmente, se establece qué áreas pueden tener depósitos de hidrocarburos, y por dónde se deben perforar los pozos para obtenerlos.

#### **2.4.2 El Modelo de Velocidad**

Los modelos de velocidad son una herramienta importante utilizada por los geólogos y geofísicos para representar las capas al interior de la tierra por donde las ondas sísmicas viajan. Estos son creados a partir

de información recibida por geófonos en forma de trazas<sup>[13](#page-37-0)</sup> de las ondas reflejadas ocasionadas por un evento artificial como una explosión. Los modelos de velocidad tiene capas y velocidades asociadas a cada una de estas, tienen una cobertura en distancia horizontalmente y otra en profundidad. En la siguiente figura se muestra un modelo de velocidad de 5 capas, y una **Figura 3-17. Modelo de velocidad**

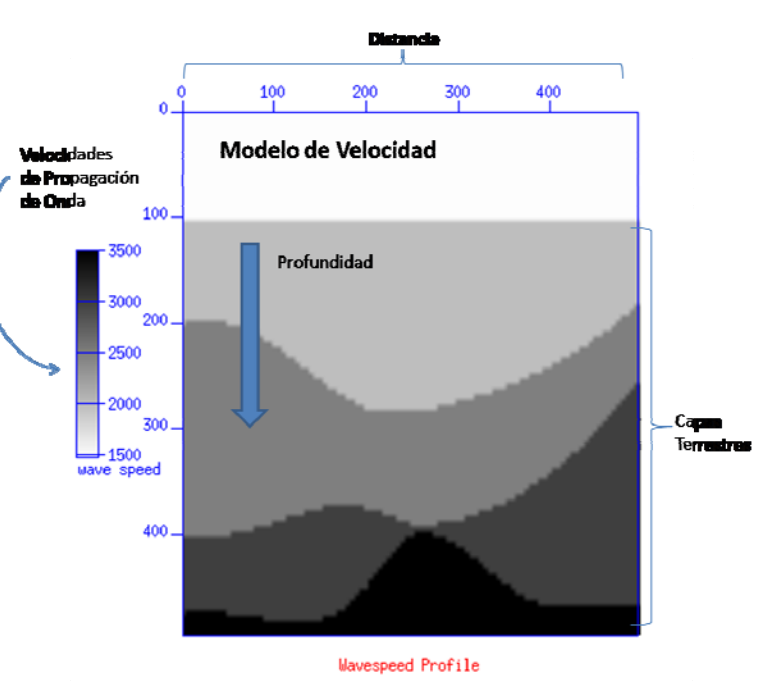

<u> 1989 - Johann Barn, mars ann an t-Amhain an t-Amhain an t-Amhain an t-Amhain an t-Amhain an t-Amhain an t-Amh</u>

<span id="page-37-0"></span><sup>&</sup>lt;sup>13</sup> Traza: Registro de amplitud y tiempo.

leyenda de las velocidades de propagación de las distintas capas.

El proceso de crear modelos de velocidad debe ser un proceso retroalimentado pues no es fácil a simple vista generar un modelo de velocidad solo a partir de la información que se recibe de los geófonos. Muchas veces es necesario crear un modelo hipotético el cual se pasa por un proceso de simulación y se observa que la información real del registro de tiempos concuerde con la que se está observando en la simulación. Luego se realizan los cambios necesarios para ajustar el modelo de velocidad hipotético a lo que se observa. De nuevo se toma el modelo hipotético y se simula repitiendo el proceso, hasta que se llegue a una buena aproximación de la información real que se observa en el registro de tiempos.

Aunque el cambio de impedancia acústica (definida como el producto de la velocidad por la densidad) se puede manifestar con cambios en la densidad, podemos asumir una densidad constante y solamente producir los cambios en la velocidad. De esta forma podemos simular un proceso cinemático correcto aunque dinámicamente sea incompleto.

### **2.5 La Propagación de la Onda**

Debido a que la velocidad de propagación de las ondas sísmicas P depende de las propiedades mencionadas, los fenómenos de reflexión y de refracción ocurren cuando una onda cruza una interfaz<sup>[14](#page-38-0)</sup>. "La onda reflejada es una nueva onda que se propaga en el medio en el cual la original se estaba propagando y la onda refractada es la onda que se transmite al segundo medio. La energía de la onda incidente se divide entre la onda reflejada y la refractada," (Alonso & Finn, 1987) como ilustrado en la **Figura 3-18**.

<span id="page-38-0"></span><sup>&</sup>lt;sup>14</sup> Interfaz: La superficie de separación de dos medios en los cuales la onda se propaga con diferentes velocidades.

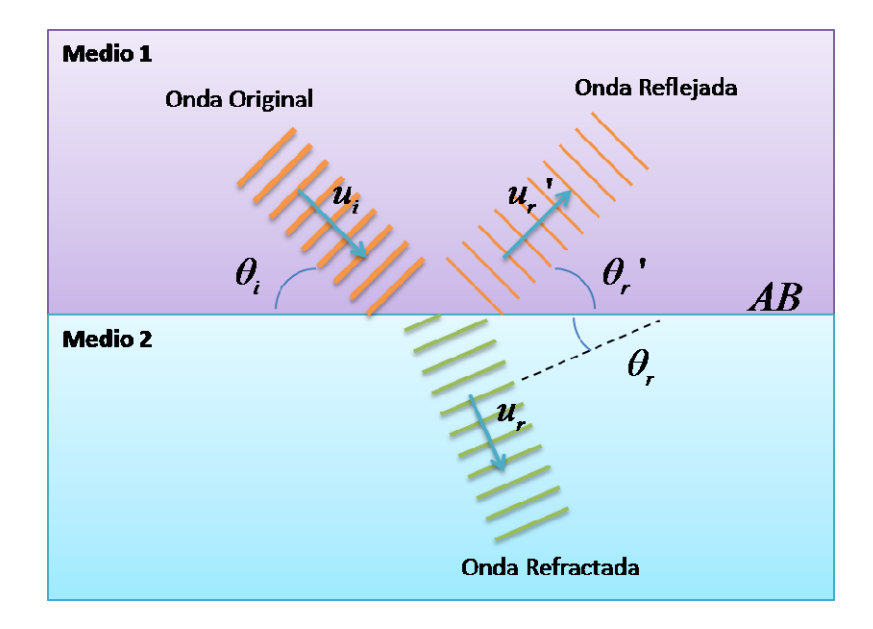

**Figura 3-18. Reflexión y Refracción de una Onda Plana.** 

<u> 1989 - Johann Barn, mars ann an t-Amhain an t-Amhain an t-Amhain an t-Amhain an t-Amhain an t-Amhain an t-Amh</u>

Los fenómenos de reflexión y refracción cumplen con la ley de reflexión y la Ley de Snell, las cuales determinan los ángulos que siguen los rayos de las ondas reflejadas y refractadas. La cantidad de energía, directamente relacionada con la amplitud, y la forma de la reflexión de la onda dependen del coeficiente de reflexión representado por  $R$ , el cual a su vez esta dado por el cambio de impedancia acústica<sup>[15](#page-39-0)</sup>  $Z_n$  ( $n$  es un numero que identifica el medio) entre los medios. La relación entre el coeficiente de reflexión y la impedancia acústica de dos medios diferentes está dada por la Ecuación 2.

$$
R = \frac{Z_2 - Z_1}{Z_2 + Z_1} \tag{2}
$$

La amplitud de la onda reflejada es el producto entre el coeficiente de reflexión y la amplitud de la onda incidente. Es decir, una fracción de la energía de la onda incidente es adquirida por la onda reflejada. A su vez, el signo del coeficiente de reflexión nos determina el tipo de reflexión que se dará, si es positivo entonces la polaridad de la onda reflejada será la misma que la de la incidente, mientras que si es negativo la polaridad de esta será invertida.

Directamente relacionado con el coeficiente de reflexión, está el coeficiente de transmisión el cual representa la fracción de energía que se transmite con la onda refractada, este por ser la

<span id="page-39-0"></span><sup>&</sup>lt;sup>15</sup> Impedancia acústica: En un medio la impedancia acústica es el producto entre la densidad ( $\rho$ ) y la velocidad del sonido ( $v$ ) en el material.  $Z = \rho v$ 

fracción residual, es la diferencia entre la unidad y el coeficiente de reflexión. La relación se muestra en la Ecuación 3 donde  $T_c$  es el coeficiente de transmisión y R el coeficiente de transmisión.

$$
T_c = 1 - R \tag{3}
$$

Cuando dos ondas se traslapan, el desplazamiento real de cualquier punto de la onda en cualquier instante, se obtiene sumando el desplazamiento que tendría el punto si solo estuviera presente la primera onda con el que tendría si solo estuviera presente la segunda. Esto indica que si dos ondas traslapan, el desplazamiento real de cualquier punto de la onda en cualquier instante es la suma de los desplazamientos individuales de la primera y la segunda onda. Si representa el movimiento resultante en esta situación, entonces este principio se expresa así:

Además de los fenómenos de reflexión y refracción, también se pueden dar fenómenos de interferencia en la propagación de ondas. El fenómeno de interferencia ocurre cuando dos ondas se traslapan. En este, el desplazamiento real de cualquier punto de la onda en cualquier instante, se obtiene sumando el desplazamiento que tendría el punto si solo estuviera presente la primera onda con el que tendría si solo estuviera presente la segunda. Esto indica que si dos ondas traslapan, el desplazamiento real de cualquier punto de la onda en cualquier instante es la suma de los desplazamientos individuales de la primera y la segunda onda.

La difracción es otro fenómeno que se da en la propagación. Este es más evidente cuando la onda es distorsionada por un obstáculo cuyas dimensiones se aproximan a la longitud de onda de esta misma. La difracción es un fenómeno interferencial. En otras palabras, es el efecto resultante de la interferencia de muchas ondas.

Finalmente, el fenómeno de atenuación consiste en la pérdida gradual de amplitud y energía a medida que la onda viaja. Esto se debe a que parte de la energía que se lleva en la onda es absorbida por las partículas de los materiales en que viaja.

# 3 Manual del Administrador

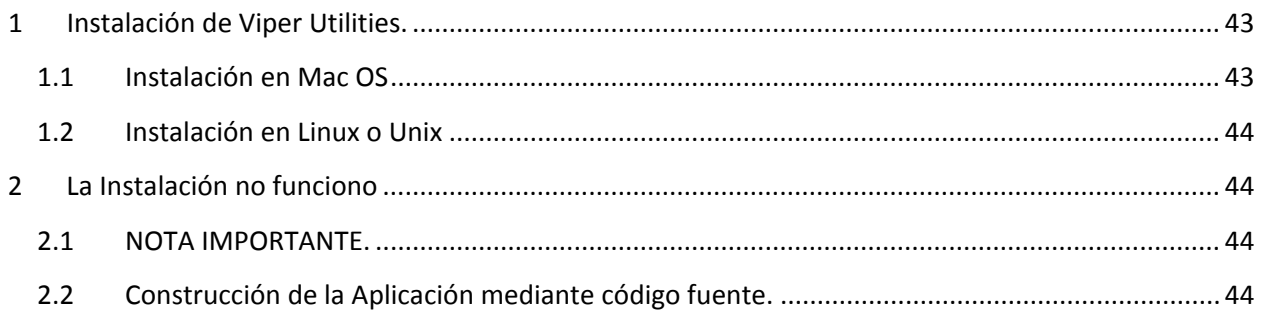

# <span id="page-42-0"></span>**3.1 Instalación de Viper Utilities.**

### **REQUERIMIENTOS:**

Para instalar el programa debe primero instalar el paquete "Seismic Un\*x". El paquete Seismic Un<sup>\*</sup>x se encuentra en la siguiente dirección <http://www.cwp.mines.edu/cwpcodes/>, y las instrucciones para instalarlo se encuentran ahí mismo. Este paquete también va incluido en el DVD que viene en este proyecto.

• Seismic Un\*x.

Para instalar el programa abra el DVD y busque en Aplicaciones el Sistema Operativo que su máquina tiene, ya sea Linux o Mac OS.

### **Instalación en Mac OS**

Jale la carpeta 'Viper utilities' y colóquelo en la ruta de sus Aplicaciones. Para abrir el programa de simulación de Ondas Sísmicas P haga doble clic en el icono de la aplicación SimApp, o desde la línea de comando escriba 'open SimApp.app'.

Escoja el directorio en donde se encuentra el Seismic Unix instalado o escríbalo en el

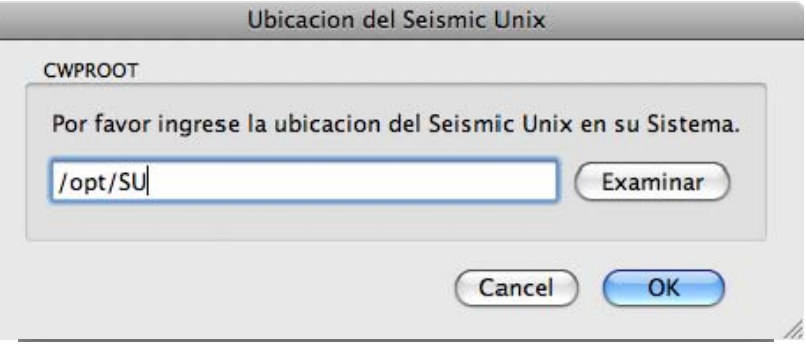

campo de texto, como se ilustra en la imagen. En mi caso yo lo instale en '/opt/SU'.

### <span id="page-43-0"></span>**Instalación en Linux o Unix**

Jale la carpeta de Viper Utilities al directorio en que la quiera utilizar. En la línea de comando cambie de directorio al directorio donde puso la carpeta Viper Utilities y ejecute './ViperApp'

Escoja el directorio en donde se encuentra el Seismic Unix instalado. o escríbalo en el campo de texto, como se ilustra en la imagen. En mi caso yo lo instale en '/opt/SU'.

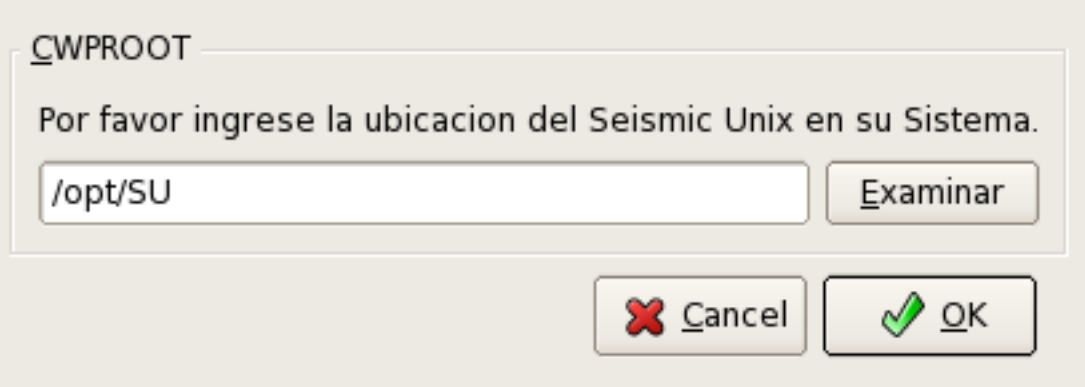

### **3.2 La Instalación no funciono**

### **NOTA IMPORTANTE.**

Si el ejecutable que instalo no le funciona, entonces la aplicación no está construida para su sistema operativo, y debe construirla desde el código fuente.

### **REQUERIMIENTOS:**

Para compilar el programa debe instalar los siguientes paquetes. Estos paquetes vienen incluidos en el DVD que viene en este proyecto, en la carpeta de Requerimientos.

- $\bullet$  Qwt-5.2
- $\bullet$  Ot-4.5
- Seismic Un\*x

**Construcción de la Aplicación mediante código fuente.**

Debe tener las librerías de Qt instaladas, en la carpeta de Requerimientos del DVD, se encuentran los instaladores de las librerías de Qt para Linux, y Macintosh.

Descomprima el archivo Viper.tar.gz y ubíquese en el directorio Viper. Ahí escriba qmake -project qmake make

Estos comandos construirán la aplicación.

El ejecutable generado en Mac es un 'bundle' con el nombre de Viper. En linux o Unix es un archivo ejecutable llamado Viper.

# **4 Manual de Usuario**

# **4.1 Ejemplo Práctico del Uso de la Aplicación**

Con el programa abierto haga clic en **Modelo de Velocidad > Cargar Modelo** para escoger un modelo distinto al que viene por defecto. Aquí puede escoger entre los modelos demos proporcionados en el programa, o podrá seleccionar uno que usted ya haya creado.

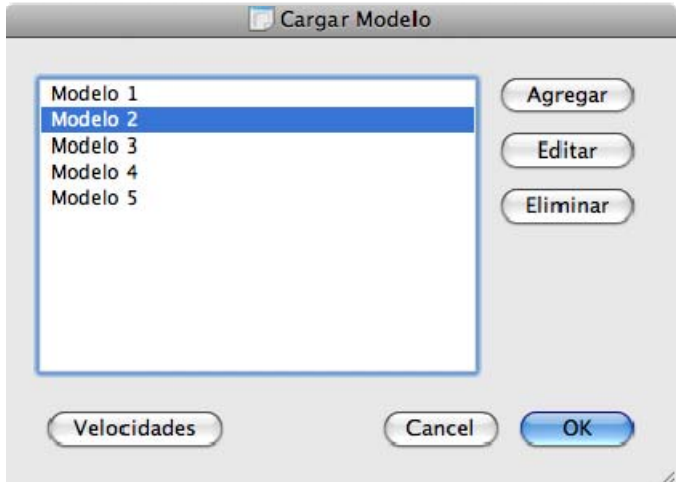

Haga clic en el 'Modelo 2', y clic en OK para utilizar este modelo de velocidad para la simulación de propagación de ondas.

Teniendo el modelo cargado podemos correr la simulación con los parámetros por defecto. Haga clic en **Simulación > Ver Simulación**. Deberá ver algo similar a la siguiente gráfica.

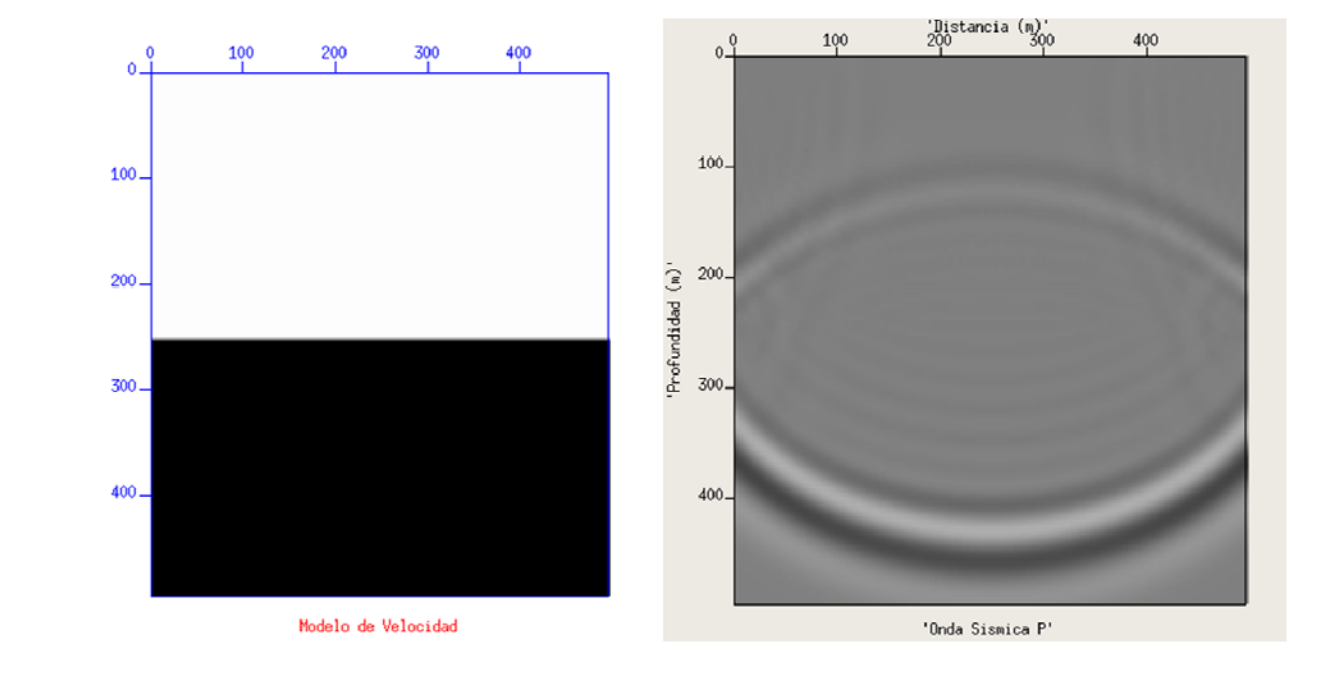

\*\*Cada vez que necesita hacer un cambio en la simulación debe cerrar las ventanas de simulación que corre actualmente.

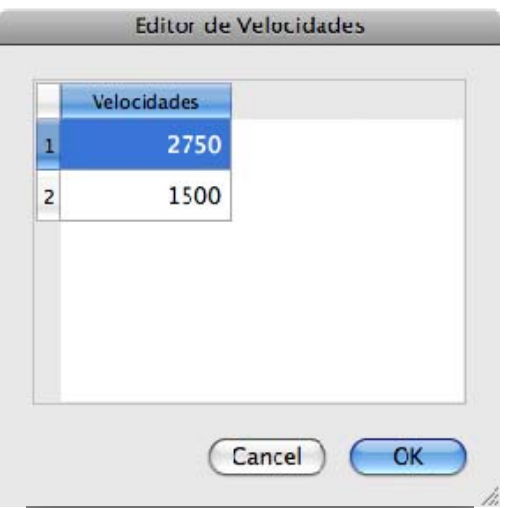

También se pueden cambiar las velocidades en las capas del modelo de velocidad. Para hacer esto, cierre las ventanas de la simulación previa y vuelva a la ventana de Modelos de Velocidad haciendo clic en **Modelo de Velocidad > Cargar Modelo**, con el 'Modelo 2' seleccionado haga clic en **Velocidades**, y cambie las velocidades como se muestra en la siguiente imagen.

Debe notar el cambio en el modelo de velocidad cuando cambia las velocidades en las capas. Estas se distinguen en distintas variaciones de gris, o si se utiliza color, con distintos colores. También notara que la simulación de propagación cambia.

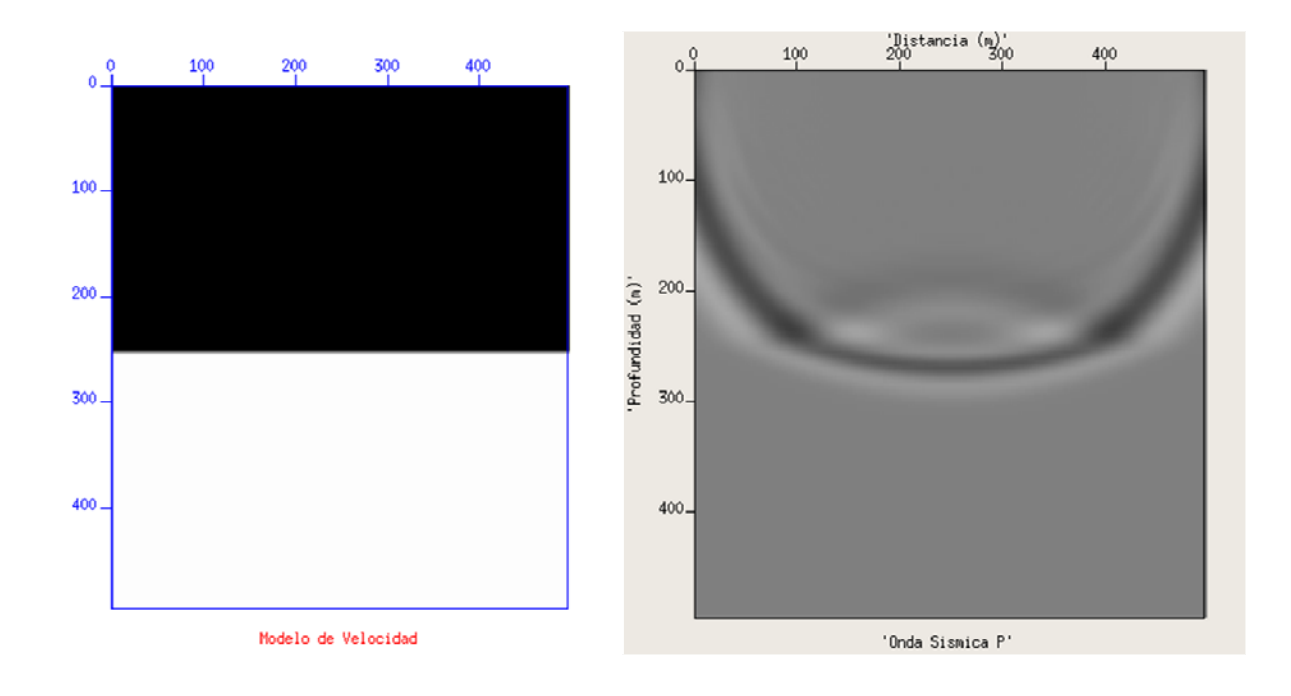

Cierre las ventanas de simulación y ahora haga clic en **Simulación > Ver Registro**. Aquí se le presentara el registro sísmico recibido después de la simulación. La siguiente imagen es el registro sísmico que debe ver.

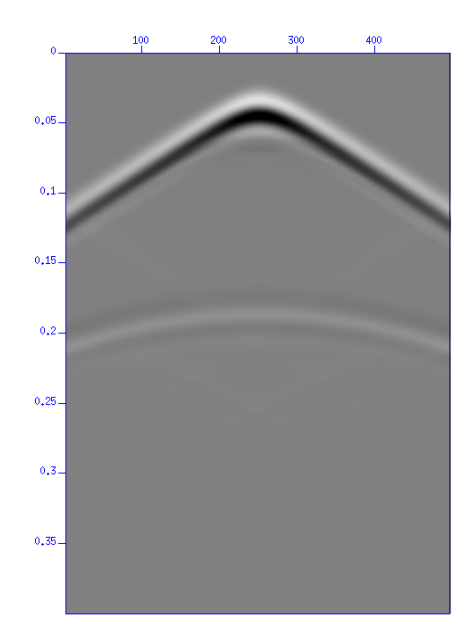

También, podemos aumentar la intensidad de la explosión cambiando el Factor de Intensidad. Cierre la ventana del Registro sísmico y haga clic en **Simulación > Parámetros de Simulación** y cambie el Factor de Intensidad a '5', como se muestra en la siguiente imagen.

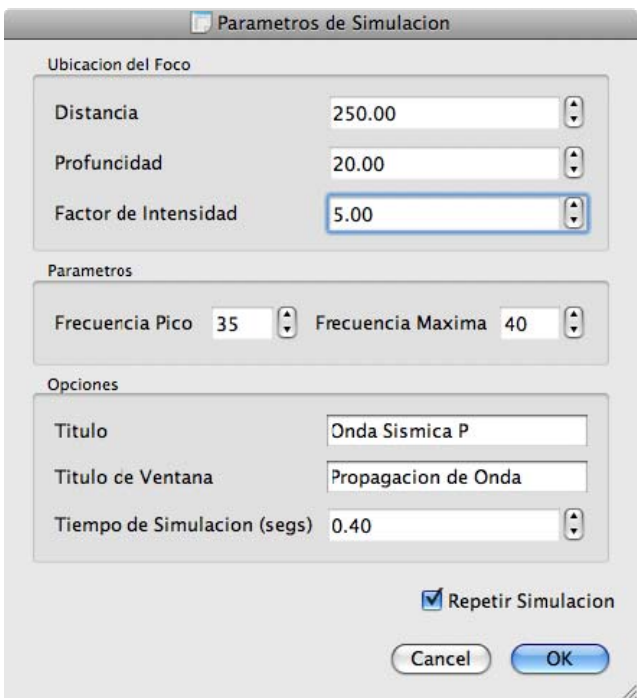

Corra de nuevo la simulación haciendo clic en **Simulación > Ver Simulación** y podrá ver el aumento de intensidad en la explosión como se ilustra en la siguiente imagen.

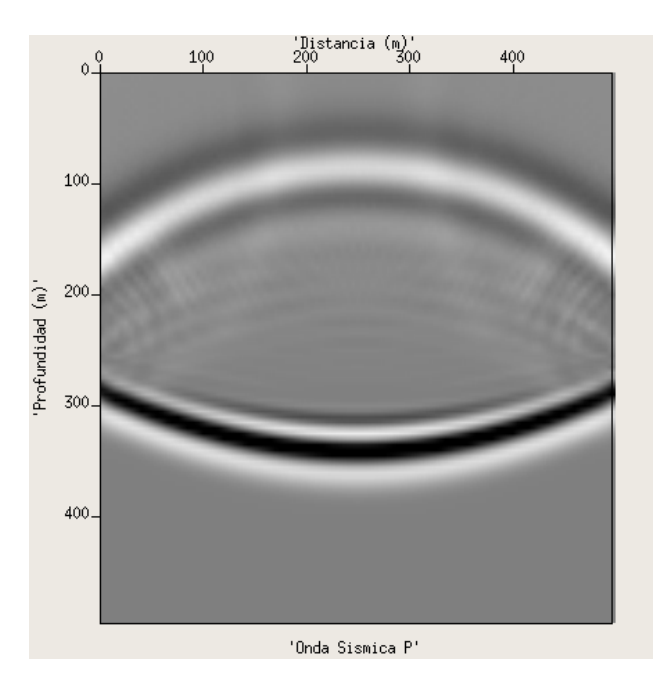

Haga clic en **Simulación > Ver Registro** y notara mayor nitidez en las capas reflejadas. Además, podrá notar como la polaridad de la onda reflejada es invertida, por el cambio de velocidad de mayor a menor.

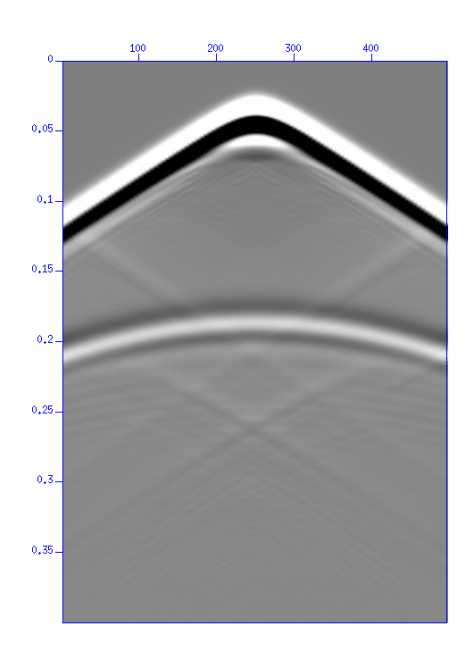

Ahora cambiaremos la posición de las ventanas de la simulación y sus tamaños para precisar la ubicación de estas. Esto puede ser particularmente útil cuando planeamos comparar varias simulaciones. Haga clic en **Preferencias > Tamaño de Ventanas**. Coloque los parámetros en las casillas como se muestran en la siguiente figura:

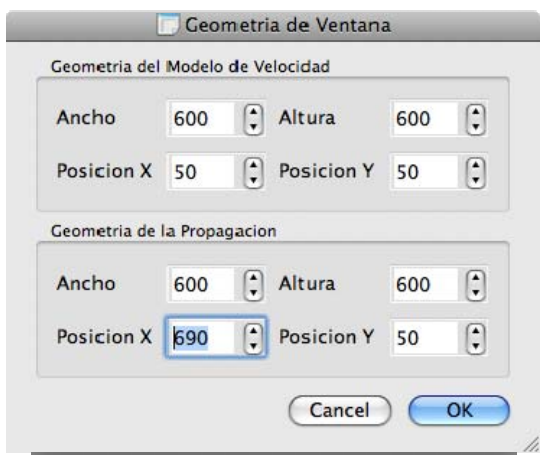

Acepte los cambios haciendo clic en **OK** y corra la simulación de nuevo haciendo clic en **Simulación > Ver Simulación**. Podrá notar que las ventanas aumentaron de tamaño, y sus posiciones cambiaron.

Cambiemos de nuevo de modelo, haga clic en **Modelo de Velocidad > Cargar Modelo** y seleccione el 'Modelo 5'.

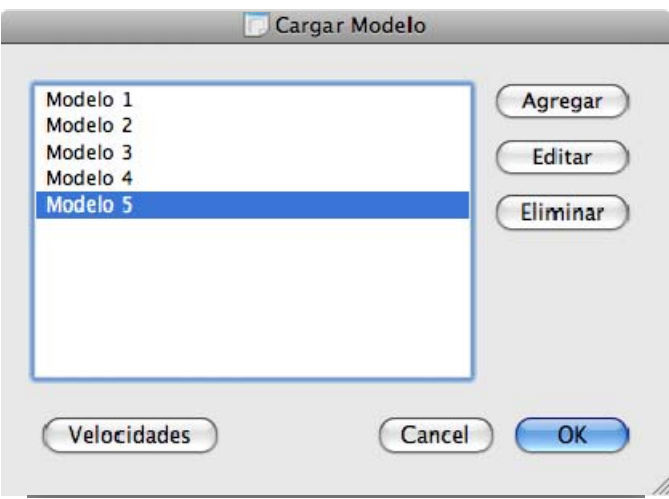

También cambie los parámetros de simulación (**Simulación > Parámetros de Simulación**) a los ilustrados por la siguiente imagen. Note que Cambiamos el tiempo de simulación a 1 segundo, para ver en el registro la reflexión de todas las capas

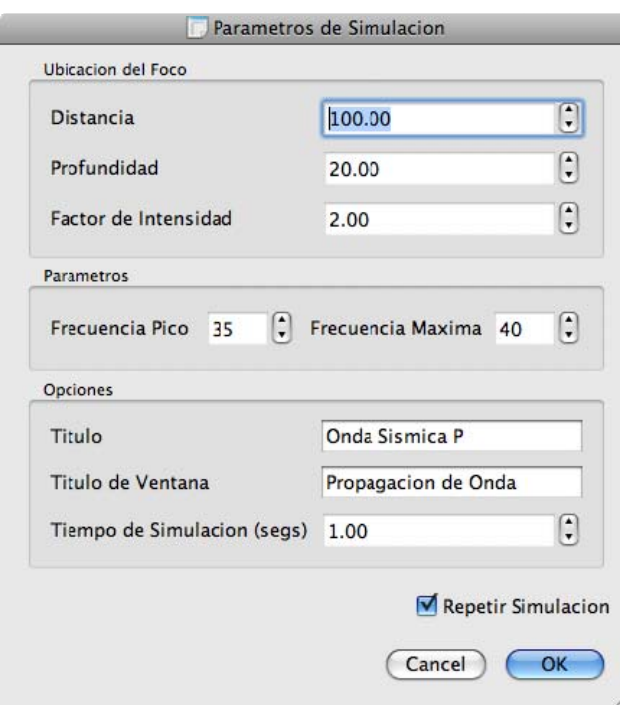

Ahora haremos algunos cambios en los parámetros del modelo. Haga clic en **Modelo de Velocidad > Parámetros del Modelo** y cambie los parámetros a los siguientes.

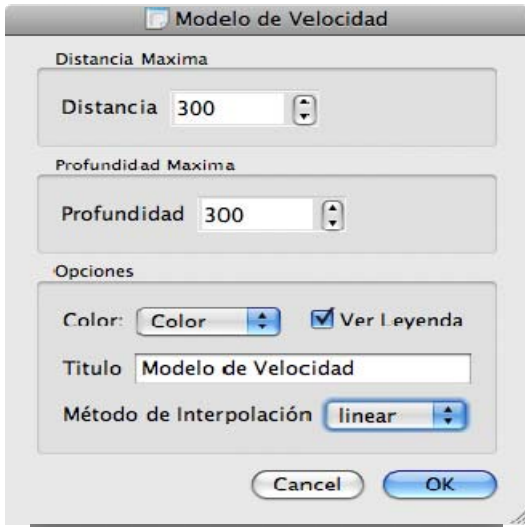

Aquí, se cambiará la cobertura en distancia de los geófonos. Para el programa hay un numero constante de 100 geófonos que se reparten equitativamente, desde luego en este caso estarán separados 4.5 metros de distancia uno del otro. También se puede especificar la profundidad

máxima en la que se podrá ver la propagación. La opción de Color ayudará a identificar mejor las capas, y ver la Leyenda le permitirá ver las velocidades en (metros / segundo). El método de interpolación le permitirá definir la forma de la capa. Haga clic en **Simulación > Ver Simulación** y notará los cambios en la simulación.

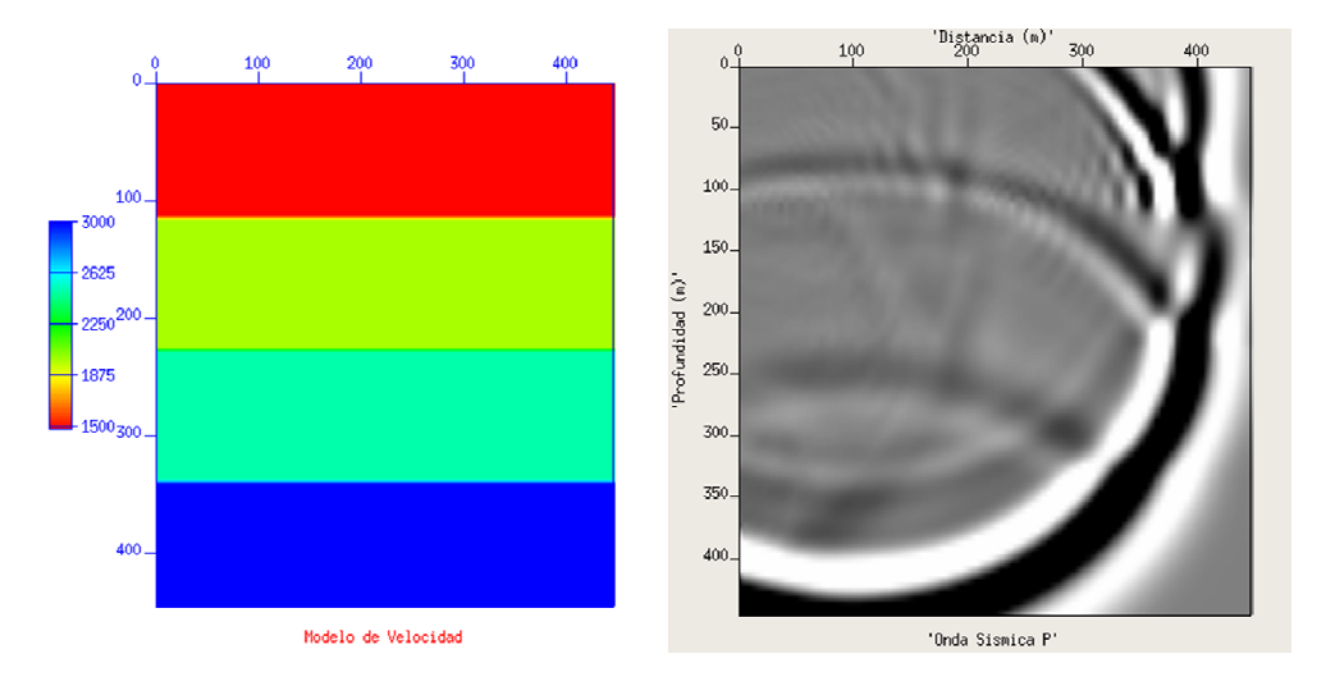

Cierre las ventanas de la simulación y haga clic en **Simulación > Ver Registro**. Note el cambio en los tiempos.

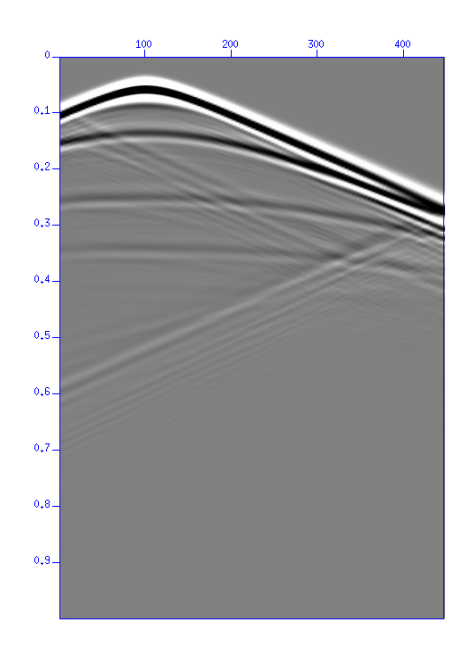

Hasta ahora hemos hecho algunos cambios importantes a nuestra simulación. Es posible guardar estos parámetros en un archivo de simulación. Haga clic en **Archivo > Guardar Como**, y coloque 'miSimulación' y guarde el archivo en donde vea conveniente (en Linux coloque la extensión \*.vsf, ya que no se pone automáticamente como en OS X).

Posteriormente, cuando desee correr esta simulación podrá directamente abrir este archivo haciendo clic en **Archivo > Abrir** y seleccionando el archivo mi Simulación de donde lo guardo. Esto cargara todos los parámetros elegidos para su simulación.

Esto concluye el ejemplo de aplicación práctica, para más información consulte el manual de referencia.

### **4.2 Manual de Referencia**

#### **4.2.1 Crear, Guardar y Abrir Simulaciones**

Para crear una nueva ventana haga clic en **Archivo > Nuevo**, esto crea una simulación por defecto que se puede utilizar con el programa de forma inmediata.

Si usted desea guardar una simulación haga clic en **Archivo > Guardar como** para guardar los parámetros de esta, para usarla después cuando necesite. (en Linux coloque la extensión \*.vsf, ya que no se pone automáticamente como en OS X).

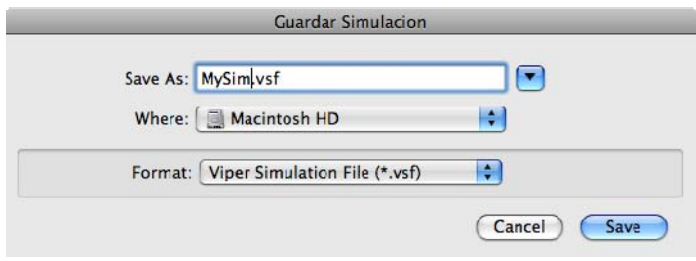

Finalmente para abrir una simulación que haya almacenado haga clic en **Archivo > Abrir** y seleccione la simulación que desea utilizar

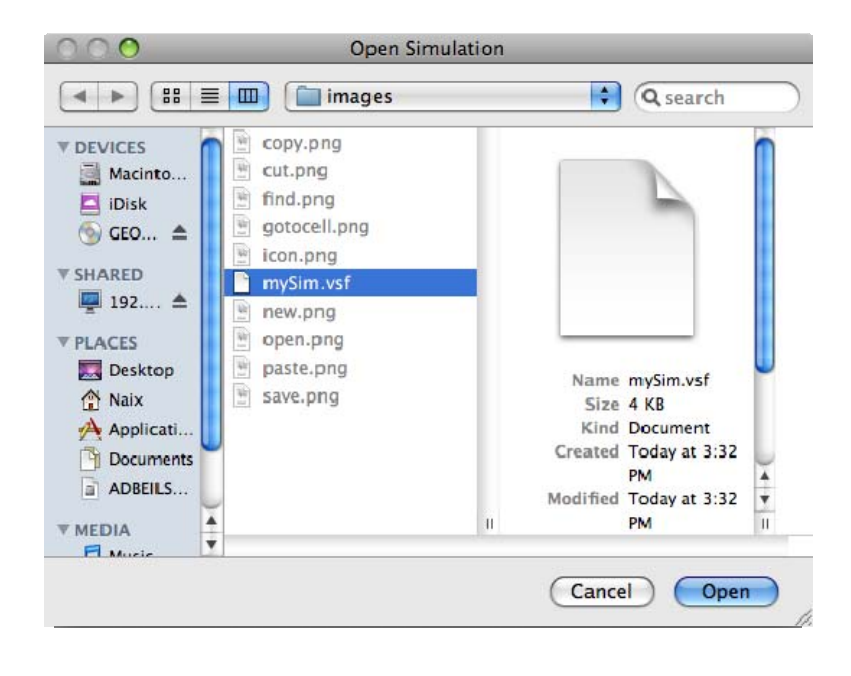

#### **4.2.2 Geometría de Ventanas**

En el programa haga clic en **Preferencias > Tamaño de las Ventanas** 

Vera la siguiente ventana en donde podrá especificar el ancho y la altura de las dos ventanas que se mostraran en la simulación. Hay una Ventana para el modelo de velocidad, y otra para la propagación de ondas. En el dialogo puede cambiar el Ancho o la Altura de estas y su posición en la pantalla.

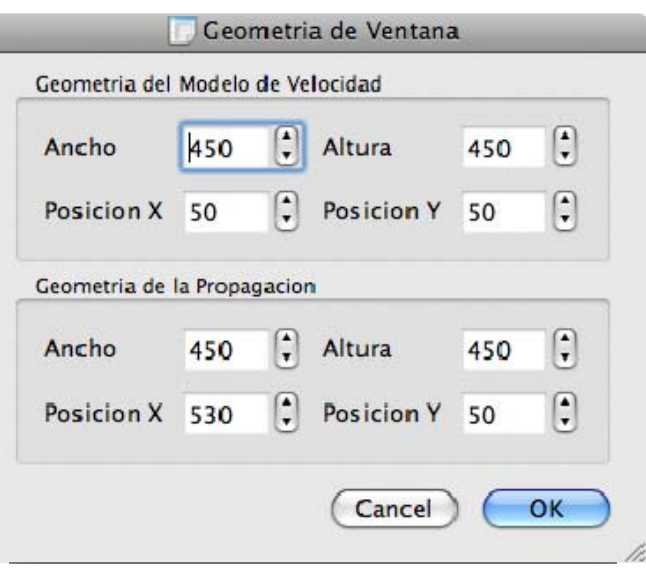

#### **4.2.3 Cargar Modelos de Velocidad**

Para cargar un modelo de velocidad haga clic en **Modelo de Velocidad > Cargar Modelo**. Aquí vera la siguiente ventana en donde se encuentra la lista de modelos de velocidad disponibles para realizar la simulación de propagación de ondas. Para elegir un modelo selecciónelo y haga clic en OK.

Todos los modelos tienen unas velocidades de propagación en las capas que este trae. Para cambiar las velocidades haga clic en el botón **Velocidades**. La siguiente imagen ilustra el editor de velocidades donde puede cambiar sus valores.

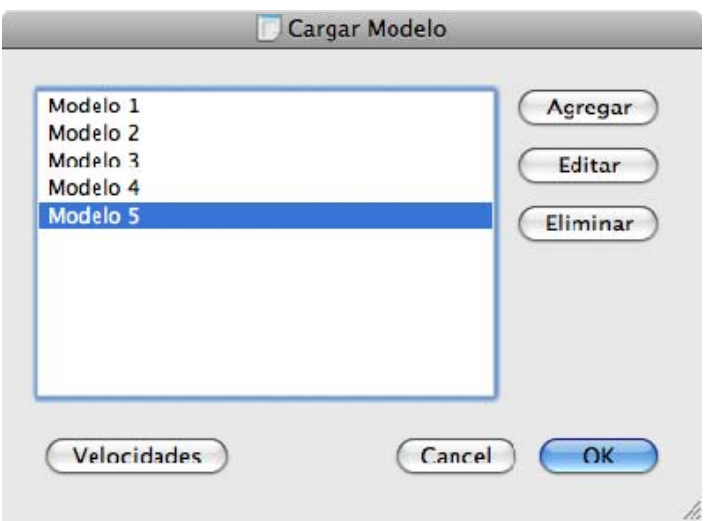

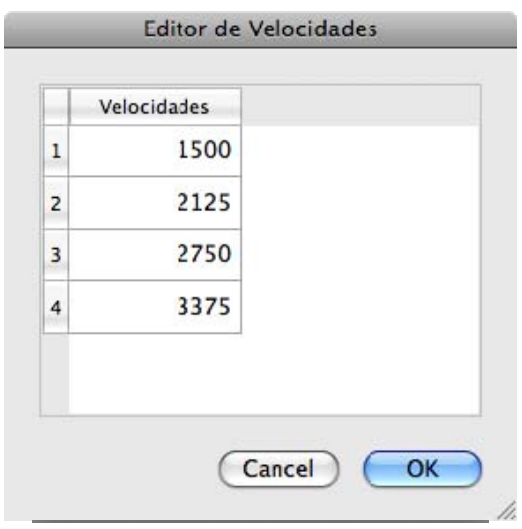

Para agregar un modelo se hace clic en el botón **Agregar** en el dialogo de *Cargar Modelo* (**Modelo de Velocidad > Cargar Modelo**). Puede nombrar el Modelo como desee y escoger el archivo que contiene la información de las capas. El archivo generalmente tiene una extensión '\*.out'.

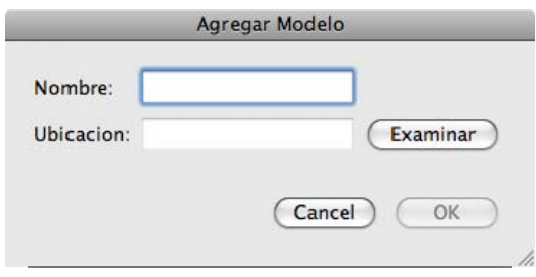

De manera similar se puede editar un modelo haciendo clic en el botón **Editar** en el dialogo de *Cargar Modelo* (**Modelo de Velocidad > Cargar Modelo**). Solo que aquí está cambiando la información de un modelo ya existente en su lista de modelos.

Para eliminar un modelo se hace clic en el botón **Eliminar** en el dialogo de *Cargar Modelo* (**Modelo de Velocidad > Cargar Modelo**). Esto lo quita de la lista de modelos.

#### **4.2.4 Parámetros del Modelo de Velocidad**

Para cambiar parámetros que afectan el modelo de velocidad haga clic en **Modelo de Velocidad > Parámetros del Modelo.** Podrá ver la siguiente ventana:

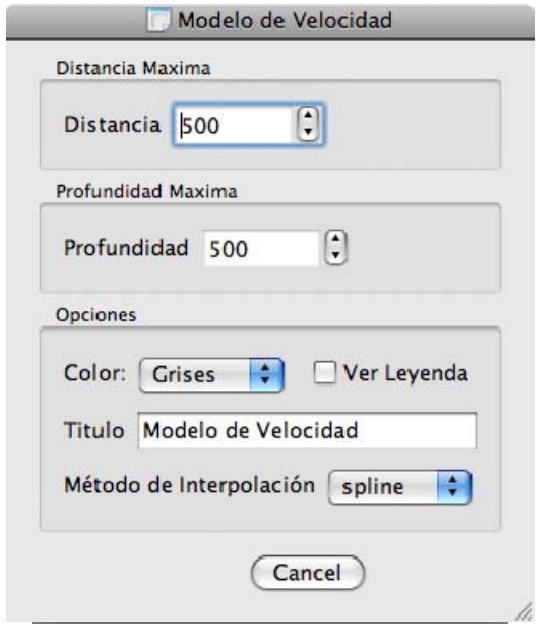

A continuación se explican los parámetros:

**Distancia:** la cobertura en distancia de los receptores del modelo.

**Profundidad:** máxima en la que se podrá ver la propagación.

**Color:** le permite utilizar color para diferenciar las capas. Puede ser en escala de grises o con colores generados por la misma aplicación.

**Ver Leyenda:** le permite identificar las velocidades representadas en cada color de las capas del modelo de velocidad.

**Titulo:** le permite cambiar el titulo ubicado en la parte inferior de la ventana que se usara, puede ser útil si va a guardar una imagen para un reporte.

**Método de interpolación:** le permite especificar como interpolar los puntos que definen las interfaces entre sus capas.

Para verificar y tener una vista previa del modelo de velocidad que haya cargado haga clic en **Modelo de Velocidad > Vista Previa.** Esto es particularmente útil cuando ha seleccionado un modelo que no vino con la aplicación.

### **4.2.5 Como Correr Simulaciones**

Para correr una simulación, haga clic en **Simulación > Ver Simulación.**

Si no ha cargado un modelo de velocidad el programa correrá la simulación que viene por defecto en el programa.

Cuando se corre una simulación se genera un *registro sísmico*, el cual es la información utilizada para especular como es la estructura del subsuelo. Para ver este registro, haga clic en **Simulación > Ver Registro.**

### **4.2.6 Parámetros de Simulación**

Para cambiar parámetros que afectan la simulación que desea efectuar, haga clic en **Simulación > Parámetros de Simulación**. Podrá ver la siguiente ventana:

A continuación se explican los parámetros de esta ventana:

**Distancia:** La posición en distancia horizontal que tiene la fuente que genera la propagación de onda.

**Profundidad:** La posición en profundidad vertical que tiene la fuente que genera la propagación de onda.

**Factor de Intensidad:** El factor de intensidad determina que tan fuerte es la explosión, por defecto se tiene una intensidad de 1.00. Si se cambia el factor a 2.00, esta será 2

veces más fuerte que la de . intensidad 1

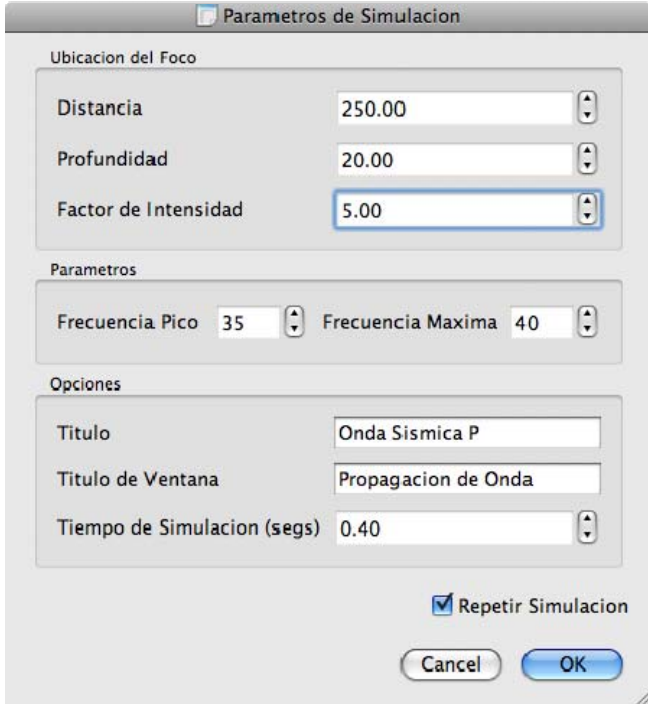

**Frecuencia Pico:** La frecuencia de la onda que se va a propagar.

Frecuencia Máxima: La frecuencia máxima que podrá ser percibida por los geófonos.

Titulo: le permite cambiar el titulo ubicado en la parte inferior de la ventana que se usara, puede ser útil si va a guardar una imagen para un reporte.

Tiempo de Simulación: El tiempo que durara la simulación y en el que los receptores no visibles en la parte superior estarán grabando las ondas sísmicas reflejadas por el evento.

### **4.2.7 Como Crear Modelos de Velocidad**

Dentro de la carpeta Viper Utilities se encuentra la aplicación ModelMaker, esta aplicación sirve para crear y editar modelos de velocidad. Para crear un nuevo modelo de velocidad haga clic en **Archivo > Nuevo.** Un wizard le ayudar a crear su modelo de velocidad, para comenzar se le pide el numero de interfaces del modelo que quiere crear. (Una Interfaz es la superficie que separa dos medios con propiedades físicas distintas)

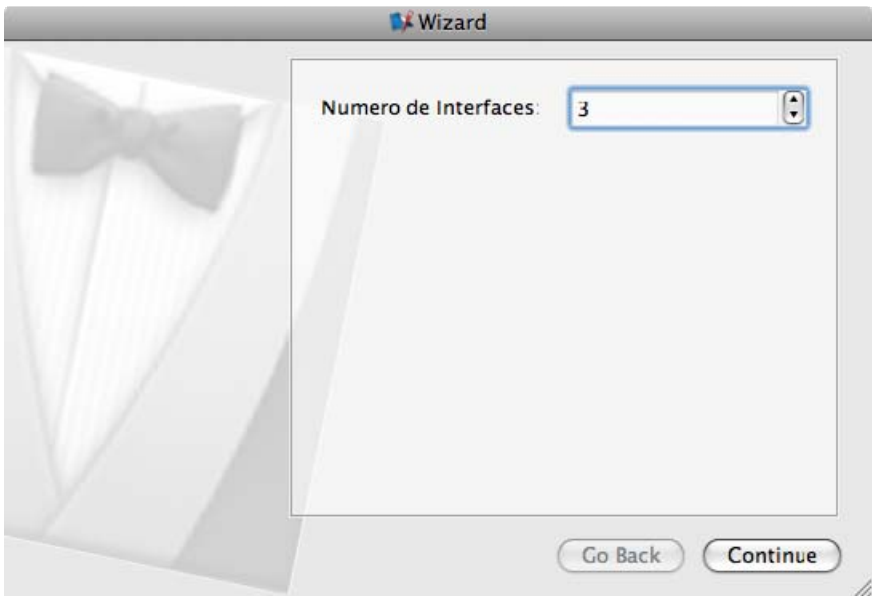

Haga clic en Continue para continuar a la siguiente ventana del wizard. En esta se le pide el número de puntos para cada una de las interfaces. Mientras mayor sea el número de puntos mayor será el detalle que puede manipular en la forma de las interfaces.

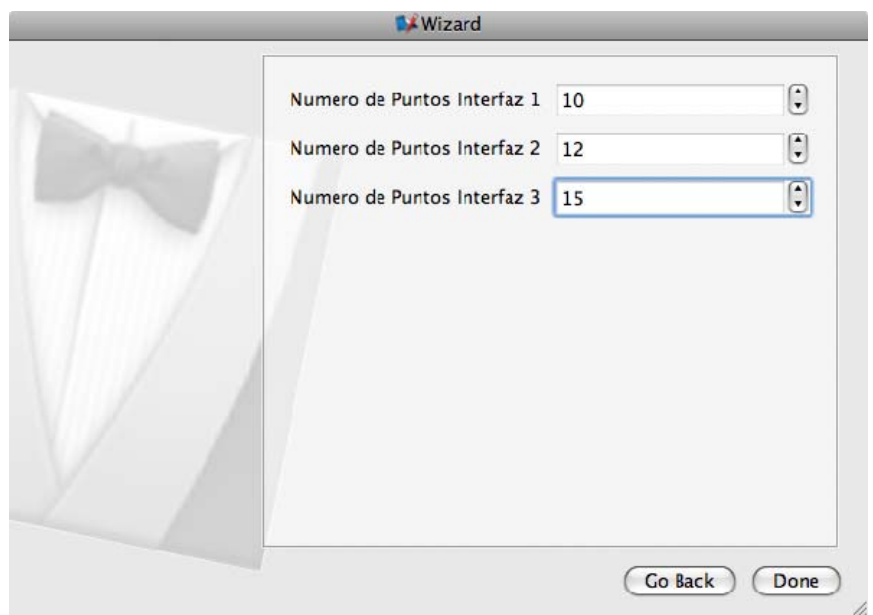

Haga clic en done para terminar el wizard. Sera presentado con un modelo de velocidad editable donde podrá definir la forma de las capas de su modelo de velocidad.

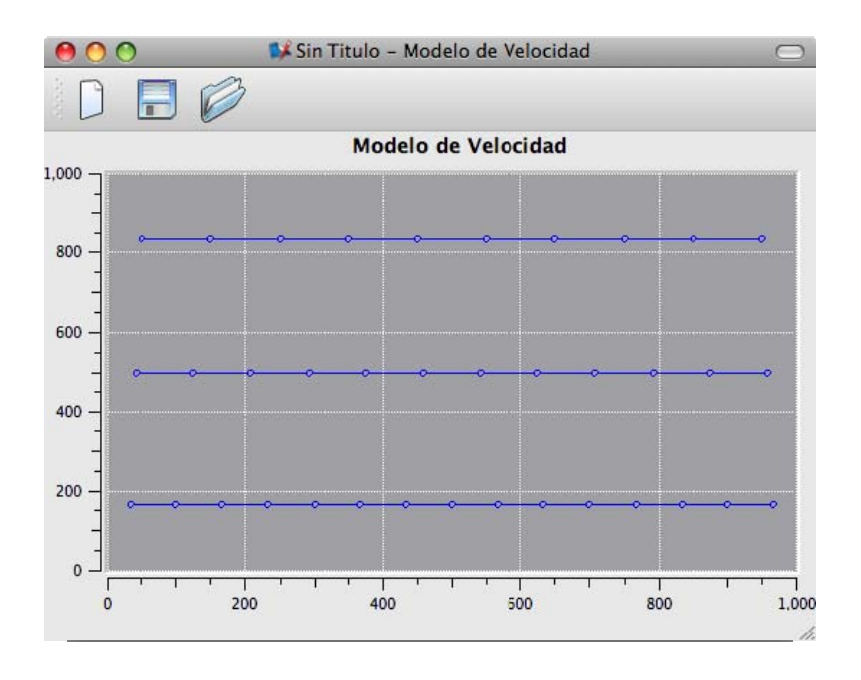

Por ejemplo este modelo fue modificado como se muestra en la imagen en la siguiente pagina.

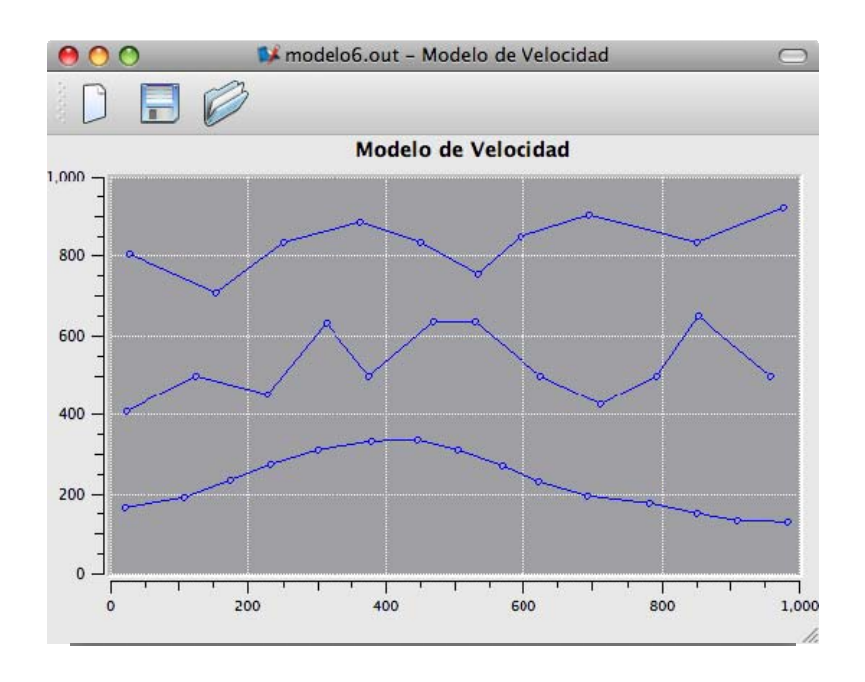

Una vez tenga el modelo de velocidad ya definido como lo desea, puede guardarlo para cargarlo después o simultáneamente en el programa **Viper** (Ver **Cargar Modelos de Velocidad**). Para guardar el modelo de velocidad haga clic en **Archivo > Guardar**.

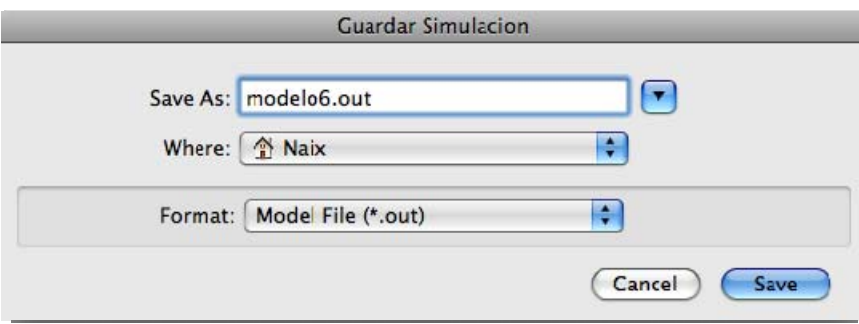

Para abrir un modelo de velocidad, haga clic en **Archivo > Abrir**, y seleccione el modelo que desee modificar, luego haga clic en **Open.** 

# **5 Comparación etre Seismic Un\*x y Viper Utilities.**

### **5.1 Resumen**

La carrera de Ingeniería de Sistemas tiene la capacidad de interactuar con otras disciplinas poniendo a su disposición tecnologías que simplifiquen, agilicen o mejoren tareas que le son afines. La educación, propiamente dicha, es una de las disciplinas que se puede beneficiar de la ingeniería de sistemas para ayudar a explicar temas por medio de la visualización y la simulación en donde el estudiante pueda poner en práctica lo que está aprendiendo. El proyecto que se introdujo cumplió su propósito en este ámbito, pues la aplicación que se realizó apoyó en la enseñanza del comportamiento de las ondas sísmicas P. La contribución que se hizo en este trabajo consistió en la implementación de una interfaz gráfica de usuario que coordina el funcionamiento de un conjunto de programas provenientes de un paquete llamado Seismic Un\*x el cual es utilizado por geólogos, geofísicos, ingenieros de petróleo y civiles entre otros, para estudiar el fenómeno de propagación de ondas sísmicas al interior de la tierra. Seismic Un\*x, en sí, funciona solo mediante el uso de scripting en un Shell. Finalmente, se realizó una evaluación de la facilidad de uso del programa Seismic Un\*x por sí mismo y la GUI Viper Utilities que se construyo para este mismo. La meta al conducir este experimento fue la de determinar cuál de las dos versiones del simulador de ondas Sísmicas P es mejor para el proceso de aprendizaje. Se tiene como hipótesis que será preferible para estudiantes de geología sin conocimiento de Unix utilizar la GUI Viper Utilities, en vez de trabajar directamente con el paquete Seismic Un\*x.

### **5.2 Trabajo Relacionado**

Para la realización de este proyecto se investigaron proyectos alrededor de Interacción Persona‐ ordenador, la cual es una disciplina que estudia el intercambio de información entre las personas y los computadores. Aspectos importantes en esta disciplina incluyen el diseño, la evaluación e implementación de los aparatos tecnológicos con los que la persona va a interactuar. La meta buscada de esta disciplina es que el intercambio sea más eficiente por medio de minimización de errores, incremento en la satisfacción, reducción en la frustración y, en definitiva, hacer más productivas las tareas que rodean a las personas y los ordenadores.

Uno de los trabajos realizados anteriormente en la universidad de Maryland se tomo como marco para la realización de este experimento. Este fue el de "Educational Simulation: Comparison of VisSim and Simple Vacuum Pump System interfaces" (Batra, Mohseni, Shiau, & Lee, 1998)*.* Este trabajo consistió en realizar una comparación entre dos interfaces de usuario para un simulador que ayudaba a comprender el funcionamiento de una bomba de vacío. Quienes realizaron el experimento, tuvieron en total diez participantes, donde cinco de ellos trabajarían con una de las interfaces VisSim y los otros con otra interfaz llamada Simple. En dicho trabajo, se entregaban dos tareas para practicar, y luego dos tareas actuales en las que se medían los tiempos que demoraban los usuarios en realizarlas. El resultado de este trabajo fue que los usuarios realizaron las tareas más rápido con VisSim, pero a pesar de esto, existía una preferencia común por Simple, porque era más fácil de aprender y mas intuitivo. También se encontró que el tiempo utilizado para practicar la herramienta VisSim fue mayor que en Simple, y quizás por esta razón los tiempos para realizar las tareas en VisSim hayan sido inferiores.

Otro trabajo que se reviso fue el de "Designing and Verifying M‐learning System in Flight Training Using HCI Guidelines", en donde se condujo una investigación que resulto en el desarrollo basado en la interacción persona ordenador de un sistema de e‐learning para simulación de vuelo. El desarrollo se hizo en un Personal Digital Assistant (PDA). Al final de dicho desarrollo se condujo un diseño experimental donde se realizo un cuestionario para verificar la satisfacción del usuario, y también se tomaron tiempos para determinar velocidad en aprendizaje de los usuarios. En general, los resultados en este trabajo mostraron que los usuarios del programa desarrollado MFELS, estaban muy satisfechos con el sistema de aprendizaje.

# **5.3 Introducción**

Las herramientas de simulación para la educación en la adquisición sísmica ayudan como laboratorio virtual y presenta ventajas como:

*Seguridad física:* no se usan químicos o instrumentos que impliquen riesgo para el investigador.

*Flexibilidad:* el cambio de parámetros es sumamente sencillo y rápido. Por lo contrario, en los modelos físicos el cambio de tamaño, por ejemplo del modelo, implica la elaboración manual de un nuevo modelo prácticamente duplicando el trabajo. En el campo, el cambio de parámetros representa la repetición de la adquisición, la cual involucra gastos del orden de varios millones de dólares.

*Escala y economía:* La adquisición de datos en campo implica un diseño para un área de cientos de kilómetros cuadrados de superficie y una profundidad de hasta 10 kilómetros. Esta adquisición no permite observar la propagación de onda, sino que se registra la onda que llega a la superficie o a un pozo, generalmente vertical. El costo de adquisiciones sísmicas es del orden de varios millones de dólares. Por lo contrario, La adquisición de datos en un laboratorio implica la elaboración manual de modelos que simulen la tierra. Aunque estos modelos no son costosos presentan un inconveniente. El tamaño de la fuente con respecto al modelo es gigantesco. Por ejemplo un transductor piezoeléctrico puede tener la dimensión de un centímetro de longitud. Cuando se coloca sobre un modelo 2D, de digamos 2 metros x 2 metros, entonces la escala es de 2 a 100 o 1 a 50. En el campo, el tamaño de la fuente es de menos de 50 centímetros, sin embargo las dimensiones del área de adquisición es de muchos kilómetros cúbicos. Si se escala el tamaño de la fuente proporcionalmente tendría tamaños gigantescos los cuales crearían distorsiones en la propagación sísmica.

*Tiempo y comodidad:* El tiempo invertido en el modelo numérico es una mínima fracción del invertido en un modelo físico o en una adquisición de campo. La relativa facilidad y comodidad de estar sentado frente a un computador y simular fácilmente todo el proceso es para muchos un gran beneficio.

A pesar del hecho de que los estudiantes se pueden beneficiar mucho a través del aprendizaje utilizando un programa de simulación. El uso de este implica un aprendizaje en el uso de la herramienta de simulación para el cual muchos profesores no tienen mucho tiempo disponible, ya que la mayor parte del tiempo se debe invertir en la comprensión del concepto geológico o físico. El diseño del simulador mismo es un aspecto importante, y debe ser enfocado en minimizar el tiempo que se necesita para que este sea comprendido y utilizado. En el proyecto que se desarrolló se creó una herramienta que facilitaría esto para Seismic Un\*x, y se realizo un experimento de Interacción Persona‐ordenador (HCI) para determinar si efectivamente la herramienta era más fácil de utilizar.

### **5.4 Diseño del Experimento**

### **5.4.1 Introducción**

La meta de utilizar un simulador para visualizar la propagación de ondas sísmicas en un modelo de velocidad es ayudar al usuario a entender el comportamiento de las ondas sísmicas P a medida que estas se propagan por las capas descritas en el modelo. Dos programas pueden producir esta simulación: Seismic Un\*x, y Viper Utilities. Viper Utilities en realidad extiende a Seismic Un\*x proporcionando una interfaz entre el usuario y el programa mas intuitiva. Viper corre procesos de Seismic Un\*x por detrás.

### **5.4.2 Hipótesis**

Los usuarios llevarán a cabo tareas comunes para realizar una propagación en un modelo de velocidad más rápidamente en Viper Utilities, que en Seismic Un\*x. Estas tareas involucran cambios en los parámetros de la simulación.

### **5.4.3 Variables Independientes**

Las variables independientes del experimento fueron los participantes que usaban los programas Viper Utilities, y Seismic Un\*x. A todas las personas que se les condujo la prueba se les dieron ambos programas, pero comenzaban con uno primero que el otro de forma alternada.

### **5.4.4 Las Variables Dependientes.**

Hubo dos variables dependientes el tiempo para completar la tarea y la preferencia del usuario (determinada en las encuestas). El tiempo para completar la tarea fue medido en segundos desde el principio hasta el final de la tarea, que es cuando el usuario logra mostrar la imagen que se pide en el libro guía de prueba. Las preferencias de los usuarios se tomaron por medio de una encuesta donde explicaban cual herramienta preferían utilizar, y comentarios generales sobre estas.

#### **5.4.5 Los Participantes del Experimento**

Quince personas de diversas ocupaciones que usaban el computador entre menos de 5 horas al día hasta más de 10 horas al día realizaron una seria de procedimientos para alcanzar 4 metas, en ambos Seismic Un\*x y Viper Utilities. De ahí, se tomaron los tiempos y se contaron el número de errores que cometían al realizar dichas tareas. Las pruebas se realizaron con los participantes uno por uno, donde eran acompañados por el experimentador quien tomó los tiempos y contó el numero de errores cometidos.

#### **5.4.6 Materiales**

Se utilizaron los dos programas Seismic Un\*x y Viper Utilities. Ambos programas se instalaron en un MacBook Pro de 14.5" con un procesador de 4.2Ghz. Los tiempos se tomaron con un cronómetro y se registraron en una hoja de cálculo junto con el número de errores cometidos. Manuales guía de la prueba también se suministraron, además de encuestas impresas.

### **5.5 Procedimiento del Experimento.**

A continuación se presentan los pasos para la realización del experimento, esto es para un participante a la vez:

- 1. Registrar información general del participante que desea realizar la prueba.
- 2. Entregar el primer libro guía de la prueba y comenzar a realizar las 4 pruebas. (Puede ser Seismic Un\*x, o Viper Utilities de primero).
- 3. Estar pendiente a las dudas de las instrucciones, cronometrar el tiempo mientras se realiza la prueba, y contar el número de errores. (Colocar en la hoja de registro)
- 4. Entregar el segundo libro guía de la prueba y comenzar a realizar las 4 pruebas. (Puede ser Seismic Un\*x, o Viper Utilities de segundo).
- 5. Estar pendiente a las dudas de las instrucciones, cronometrar el tiempo mientras se realiza la prueba, y contar el número de errores. (Colocar en la hoja de registro)
- 6. Entregar al participante la encuesta para llenarla.

### **5.6 Resultados**

Para el reporte de los resultados se utilizó como convención en las leyendas de los Gráficos la sigla SU para representar el programa Seismic Un\*x, y la sigla GUI para representar a Viper Utilities. En la **Figura 1** se ilustran los tiempos promedios que tarda completar cada tarea con los dos programas:

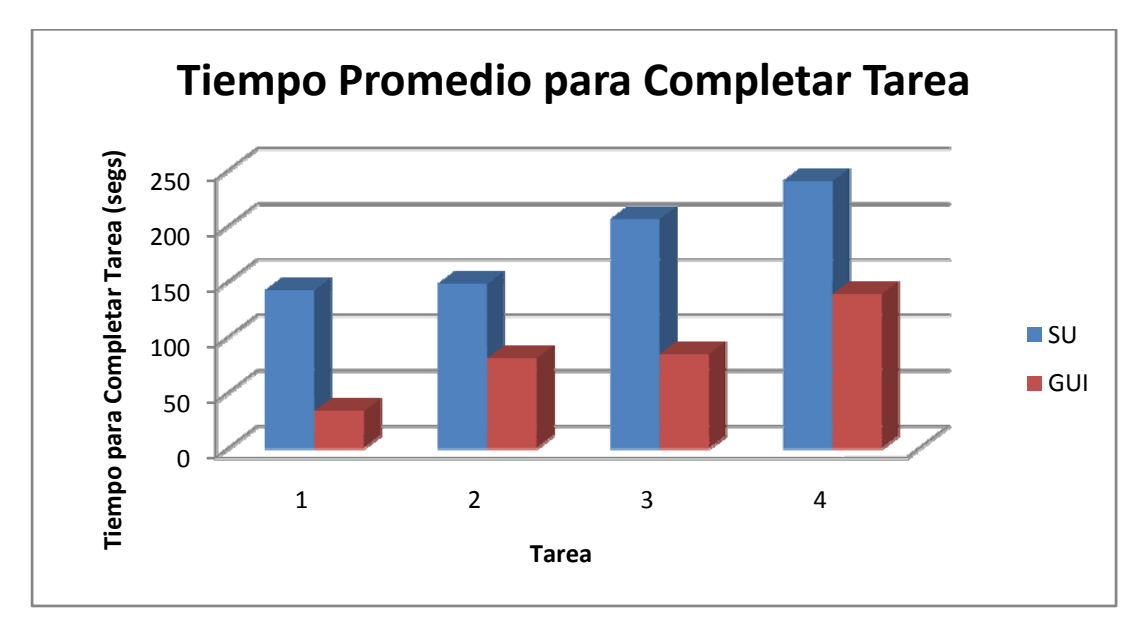

#### **Figura 8**

En promedio, realizar las tareas en Viper Utilities fue más rápido que realizarlas en Seismic Un\*x, mucho de esto fue atribuido por los mismos participantes al hecho de que no tenían que escribir tantos comandos, para realizar las tareas. La reducción de tiempo en promedio que se obtiene utilizando la GUI varió desde 42.36% en la cuarta tarea hasta 76.55% en la primera tarea. Las pruebas T‐Tests sobre los tiempos que tomó cada tarea confirman que los conjuntos de datos obtenidos en ambos experimentos son distintos y desde luego hay una diferencia en el tiempo necesario para completar una de las cuatro tareas en Seismic Un\*x o en Viper Utilities. Viper Utilities siendo en el que menor tiempo tardaron los participantes en terminar lo que les pedían.

Las pruebas T sobre los tiempos que tomó cada tarea confirman que los conjuntos de datos obtenidos en ambos experimentos son distintos y desde luego hay una diferencia en el tiempo necesario para completar una de las cuatro tareas en Seismic Un\*x o en Viper Utilities.

En la **Tabla 1** se ilustran las probabilidades que la hipótesis nula, la cual afirma que los tiempos tardados utilizando Seismic Unix o Viper Utilities no sean distintos, sea correcta.

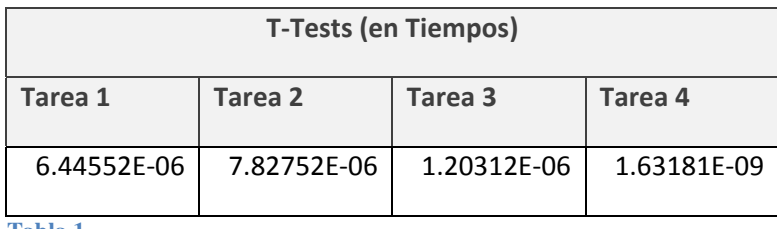

**Tabla 1** 

En cuanto a número promedio de errores cometidos durante la realización de las tareas se obtuvo que en general existía mayor numero de errores al realizarlas en Seismic Un\*x ilustrado en la **Figura 2**. Sin embargo, para la segunda tarea el numero de errores para Viper Utilities fue cercano al número de errores cometidos en Seismic Un\*x. Gran parte de los errores en esta segunda tarea ocurrieron cuando los participantes debían editar las velocidades. La GUI Viper utilities tiene una dificultad en que para confirmar los cambios en las celdas se debe oprimir enter antes de confirmar con clic en ok en el dialogo de Velocidades.

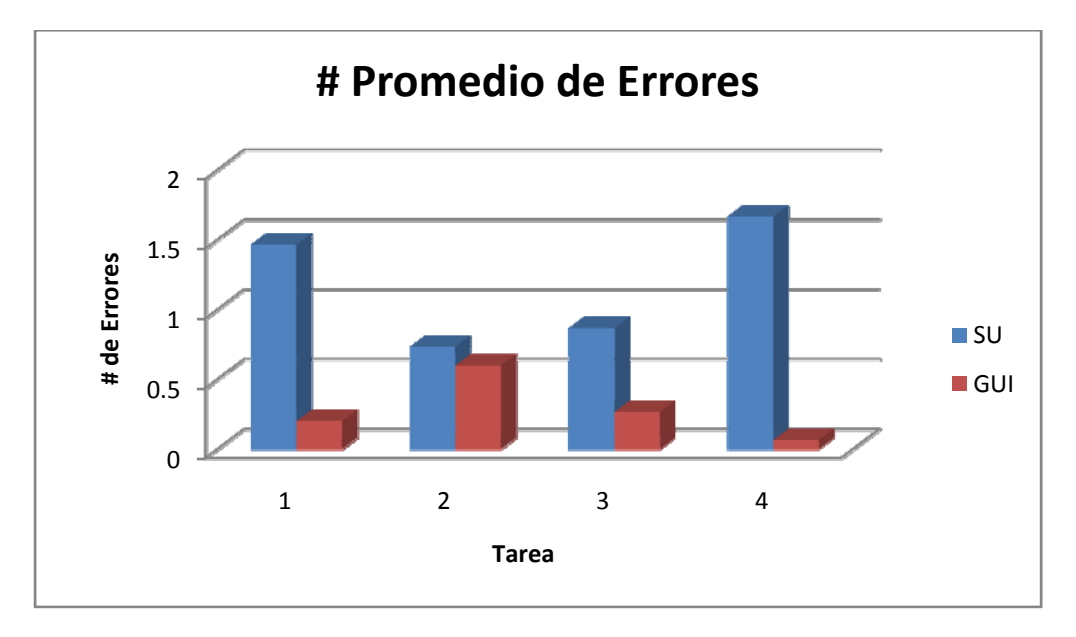

#### **Figura 9**

En la **Tabla 2** se ilustran las probabilidades que la hipótesis nula, la cual afirma que el numero de errores utilizando Seismic Unix o Viper Utilities no sean distintos, sea correcta. Para la segunda tarea la probabilidad de que no haya diferencia en el número de errores cometidos al realizar las tareas es bastante alta. Esto indican que efectivamente el numero de errores al realizar la segunda tarea es indiferente del programa que se use, ya sea Seismic Un\*x o Viper Utilities, en número de errores posibles que se puedan cometer.

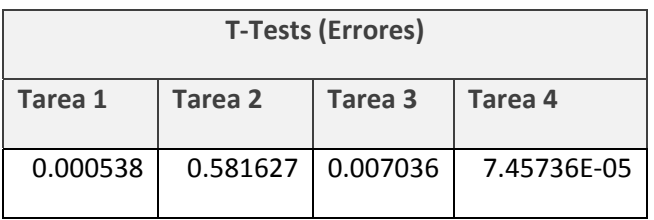

**Tabla 2** 

En cuanto número promedio de errores cometidos durante la realización de las tareas se obtuvo que en general existía mayor numero de errores al realizarlas en Seismic Un\*x ilustrado en la **Figura 2**. Sin embargo, para la segunda tarea el numero de errores para Viper Utilities fue cercano al número de errores cometidos en Seismic Un\*x. Gran parte de los errores en esta segunda tarea ocurrieron cuando los participantes debían editar las velocidades. La GUI Viper utilities tiene una dificultad en que para confirmar los cambios en las celdas se debe oprimir enter antes de confirmar con clic en ok en el dialogo de Velocidades.

# **5.7 Estadísticas de los Comentarios**

En las **Tablas 3** y **4** se muestra un conteo de los comentarios recibidos en las encuestas llenadas por los participantes del experimento. Las preguntas fueron abiertas, donde los participantes expresaban sus dificultades utilizando Seismic Un\*x y Viper Utilities. En general, Seismic Un\*x requiere mayor manejo del teclado para utilizar que la GUI Viper Utilities. La mayor parte de los usuarios prefirieron utilizar la Interfaz grafica de Usuario Viper Utilities que la interfaz textual de Seismic Un\*x. Todos los participantes tuvieron preferencia de utilizar la GUI que utilizar Seismic Un\*x directamente.

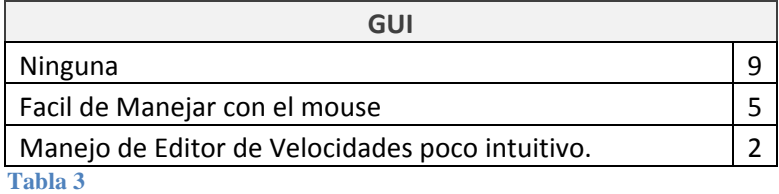

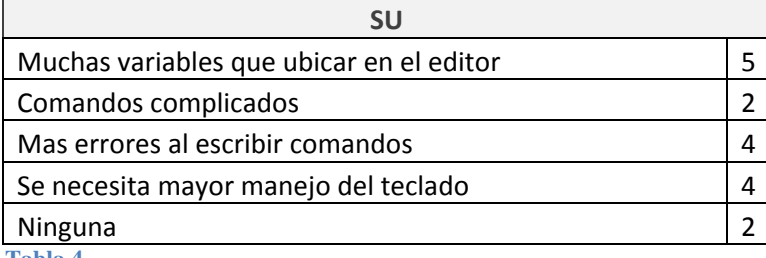

#### **Tabla 4**

### **5.8 Trabajo Futuro.**

Realizar el Experimento de Interacción Persona –Ordenador alcanzando las 30 personas para concretar más los resultados, y para tener pruebas más contundentes.

La normalidad se podría alcanzar, posiblemente al realizar otro experimento con un tamaño de muestra mayor, garantizando la independencia entre los sujetos y las actividades que realizan.

Conducir el Experimento de Interacción Persona –Ordenador sin manuales de usuario, y con los participantes de las herramientas independientes para determinar en cuál de las dos herramientas es mejor el aprendizaje de los estudiantes.

# **5.9 Conclusiones**

En general se concluye que la GUI Viper Utilities se presta más para ser aprendida y utilizada rápidamente para usuarios sin mucha experiencia con el manejo de línea de comando en Linux o Unix. La Interfaz grafica de usuario también es más fácil de enseñar en clase para profesores de Geología y Física que no tienen experiencia en Unix o que no tienen el tiempo para enseñarles a sus estudiantes comandos del sistema operativo Unix.

Los T-Tests demuestran que en tiempo hay una diferencia en realizar las tareas en Seismic Un\*x y en la GUI Viper Utilities, en donde las tareas se realizan en un menor tiempo en Seismic Un\*x. También en los experimentos se noto que los usuarios seguían los procedimientos para Viper Utilities con menos errores que con Seismic Unix en las primeras tareas.

Los T-Tests en el numero de errores cometidos para realizar las tareas en Seismic Un\*x o en la GUI Viper Utilities demuestran que hay una diferencia para las tareas 1, 3, y 4. Para la segunda tarea existe un número igual de errores al editar las velocidades de las capas del modelo de velocidad.

Finalmente, todos los usuarios tuvieron preferencia por la GUI Viper Utilities, tanto gente que no usaba el computador muy a menudo como personas que tenían mucha experiencia con él.

# **5.10 Referencias**

Batra, D., Mohseni, R., Shiau, T.‐W., & Lee, T. W. (1998). *Educational Simulation: Comparison of VisSim and Simple Pump System Interfaces*. Retrieved from Human Factor Reports: http://www.otal.umd.edu/SHORE98/bs12/

Su, C. K.‐W., Wang, E. M.‐y., Chang, W.‐J., & Yen, H.‐L. (Diciembre de 2008). Designing and Verifying M‐ learning System in Flight Training Using HCI Guidelines. *IEEE MULTIDISCIPLINARY ENGINEERING EDUCATION MAGAZINE* .

http://es.wikipedia.org/wiki/Interacci%C3%B3n\_del\_hombre\_con\_la\_computadora

http://www.physics.csbsju.edu/stats/Paired\_t-test\_NROW\_form.html

http://depts.alverno.edu/nsmt/stats.htm

# **6 Agradecimientos.**

Agradezco en el presente trabajo a mi asesor, Prof. Roberto Lorduy por darme impulso en todos los aspectos para la elaboración de esta tesis. Al Dr. Herman Jaramillo por su enorme apoyo técnico en el manejo de Seismic Un\*x y la interpretación geofísica de los resultados, Al Prof. Luciano Ángel Toro por su ayuda en la comprensión de las ondas en general y al ingeniero Carlos Becerra por su colaboración con Seismic Un\*x y sugerencias en el desarrollo del programa.

# **7** Bibliografía

Alonso, M., & Finn, E. J. (1987). *Campos y Ondas* (Vol. II). ADDISON-WESLEY IBEROAMERICANA.

Alonso, M., & Finn, E. J. (1976). *Mecanica* (Vol. I). Fondo Educativo Interamericana S.A.

Ammon, C. J. (n.d.). *Seismic Waves and Earth's Interior*. Retrieved February 2009, from http://eqseis.geosc.psu.edu/~cammon/HTML/Classes/IntroQuakes/Notes/waves\_and\_interior.ht ml

Blanchette, J., & Summerfield, M. (2006). *C++ GUI Programming with Qt 4.* Prentice Hall PTR.

Caicedo, M. I., & Mora, P. J. (2004). *Temas de Propagacion de Ondas*. Retrieved Mayo 2009, from www.fis.usb.ve/~mcaicedo/geophysics/ondas.pdf

*Diccionario RAE*. (n.d.). Retrieved from http://buscon.rae.es/draeI/

*Interfaz de Programación de Aplicaciones*. (2009, Abril 7). Retrieved Mayo 28, 2009, from Wikipedia: http://es.wikipedia.org/wiki/Interfaz\_de\_programaci%C3%B3n\_de\_aplicaciones

*Onda Sismica*. (n.d.). Retrieved from http://es.wikipedia.org/wiki/Onda\_s%C3%ADsmica

Sears, F. W., Freedman, R. A., Young, H. D., & Zemansky, M. W. (2004). *Fisica Universitaria* (11 ed., Vol. I & II). PEARSON EDUCACION.

Serway, R. A., & Jewett Jr, J. W. (2005). Mexico: Editorial Thompson.

Tarbuck, E. J., & Lutgens, F. K. (2005). *Ciencias de la Tierra* (8 ed.). Pearson Prentice Hall.

Trolltech. (2006). *Qt Reference Documentation (Open Source Edition)*. Retrieved 2009, from http://idlebox.net/2006/apidocs/qt-x11-opensource-4.2.1.zip/index.html

*UPSeis*. (n.d.). Retrieved April 2009, from http://www.geo.mtu.edu/UPSeis/waves.html

Batra, D., Mohseni, R., Shiau, T.‐W., & Lee, T. W. (1998). *Educational Simulation: Comparison of VisSim and Simple Pump System Interfaces*. Retrieved from Human Factor Reports: http://www.otal.umd.edu/SHORE98/bs12/

Su, C. K.‐W., Wang, E. M.‐y., Chang, W.‐J., & Yen, H.‐L. (Diciembre de 2008). Designing and Verifying M‐ learning System in Flight Training Using HCI Guidelines. *IEEE MULTIDISCIPLINARY ENGINEERING EDUCATION MAGAZINE* .

http://es.wikipedia.org/wiki/Interacci%C3%B3n\_del\_hombre\_con\_la\_computadora

http://www.physics.csbsju.edu/stats/Paired\_t-test\_NROW\_form.html

http://depts.alverno.edu/nsmt/stats.htm
